# Kasutusjuhend

24PHH5210 24PHT5210 24PHT5210

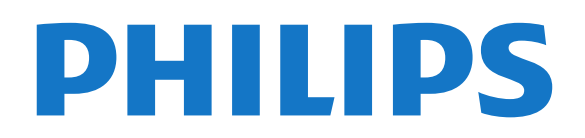

## Sisukord

[1 Teie uus teler](#page-2-0)*[3](#page-2-0)*

[1.1 Pause TV ja salvestised](#page-2-1)*[3](#page-2-1)* [1.2 EasyLink](#page-2-2)

### [2 Paigaldamine](#page-3-0)*[4](#page-3-0)*

- [2.1 Lugege ohutusjuhiseid](#page-3-1)*[4](#page-3-1)*
- [2.2 Telerialus ja seinakinnitus](#page-3-2)*[4](#page-3-2)*
- [2.3 Nõuanded paigutamiseks](#page-3-3)*[4](#page-3-3)* [2.4 Toitejuhe](#page-3-4)*[4](#page-3-4)*
- [2.5 Antennikaabel](#page-4-0)*[5](#page-4-0)*

### [3 Ühendused](#page-5-0)*[6](#page-5-0)*

- [3.1 Nõuandeid ühenduste loomiseks](#page-5-1)*[6](#page-5-1)*
- [3.2 EasyLink HDMI CEC](#page-6-0)*[7](#page-6-0)*
- [3.3 CAM-mooduli ühisliides](#page-7-0)*[8](#page-7-0)*
- [3.4 Digiboks STB](#page-7-1)*[8](#page-7-1)*
- [3.5 Sat.-vastuvõtja](#page-8-0)*[9](#page-8-0)*
- [3.6 Kodukinosüsteem \(HTS\)](#page-8-1)*[9](#page-8-1)*
- [3.7 Blu-ray-mängija](#page-9-0)*[10](#page-9-0)*
- [3.8 DVD-mängija](#page-10-0)*[11](#page-10-0)*
- [3.9 Mängukonsool](#page-10-1)*[11](#page-10-1)*
- [3.10 USB-kõvaketas](#page-10-2)*[11](#page-10-2)* [3.11 USB mälupulk](#page-11-0)*[12](#page-11-0)*
- [3.12 Videokaamera](#page-11-1)*[12](#page-11-1)*
- [3.13 Arvuti](#page-11-2)*[12](#page-11-2)*
- [3.14 Kõrvaklapid \(telerimudel 5210\)](#page-12-0)*[13](#page-12-0)*

#### [4 Sisselülitamine](#page-13-0)*[14](#page-13-0)*

[4.1 Sisse või ooterežiimi lülitamine \(telerimudelid 4000,](#page-13-1) [5210\)](#page-13-1)*[14](#page-13-1)*

#### [5 Kaugjuhtimispult](#page-14-0)*[15](#page-14-0)*

[5.1 Klahvide ülevaade \(telerimudelid 4000, 4100, 4200,](#page-14-1) 5210)  $15$ [5210\)](#page-14-1)*[15](#page-14-1)*

- [5.2 Infrapunasensor](#page-14-2)*[15](#page-14-2)* [5.3 Patareid](#page-15-0)*[16](#page-15-0)*
- [5.4 Puhastamine](#page-15-1)*[16](#page-15-1)*

### [6 Telekanalid](#page-16-0)*[17](#page-16-0)*

- [6.1 Telekanalite vaatamine](#page-16-1)*[17](#page-16-1)*
- [6.2 Kanali paigaldamine](#page-19-0)*[20](#page-19-0)*

#### [7 Telekava](#page-23-0)*[24](#page-23-0)*

- [7.1 Telekava kasutamine](#page-23-1)*[24](#page-23-1)*
- [7.2 Salvestised](#page-23-2)*[24](#page-23-2)*
- [7.3 Telekava andmete vastuvõtmine](#page-23-3)*[24](#page-23-3)*

### [8 Allikad](#page-25-0)*[26](#page-25-0)*

- [8.1 Allikate loend](#page-25-1)*[26](#page-25-1)*
- [8.2 Ooterežiimilt ümberlülitumine](#page-25-2)*[26](#page-25-2)* [8.3 EasyLink](#page-25-3)*[26](#page-25-3)*

### [9 Taimerid ja kell](#page-26-0)*[27](#page-26-0)*

- [9.1 Unetaimer](#page-26-1)*[27](#page-26-1)*
- [9.2 Kell](#page-26-2)*[27](#page-26-2)*
- [9.3 Automaatne väljalülitumine](#page-26-3)*[27](#page-26-3)*

### [10 Teie fotod, videod ja muusika](#page-27-0)*[28](#page-27-0)*

[10.1 USB-ühenduse kaudu](#page-27-1)*[28](#page-27-1)*

#### [11 Pause TV](#page-29-0)*[30](#page-29-0)*

[11.1 Pause TV](#page-29-1)*[30](#page-29-1)*

### [12 Salvestamine](#page-30-0)*[31](#page-30-0)*

- [12.1 Mida sa vajad](#page-30-1)*[31](#page-30-1)*
- [12.2 Programmi salvestamine](#page-30-2)*[31](#page-30-2)*
- [12.3 Salvestise vaatamine](#page-30-3)*[31](#page-30-3)*

### [13 Seadistused](#page-31-0)*[32](#page-31-0)*

- [13.1 Pilt](#page-31-1)*[32](#page-31-1)*
- [13.2 Mäng või arvuti](#page-33-0)*[34](#page-33-0)*
- [13.3 Kuvasuhe ja servad](#page-33-1)*[34](#page-33-1)*
- [13.4 Heli](#page-33-2)*[34](#page-33-2)*
- [13.5 Ambilight \(telerimudel 6300\)](#page-35-0)*[36](#page-35-0)*

#### [14 Tehnilised andmed](#page-37-0)*[38](#page-37-0)*

- [14.1 Keskkonnahoidlik](#page-37-1)*[38](#page-37-1)*
- [14.2 Vastuvõtt mudelil PxH / PxT](#page-37-2)*[38](#page-37-2)*
- [14.3 Ekraan](#page-38-0)*[39](#page-38-0)*
- [14.4 Võimsus](#page-38-1)
- [14.5 Mõõtmed ja massid](#page-38-2)*[39](#page-38-2)*
- [14.6 Ühenduvus mudelil Pxx5210](#page-39-0)*[40](#page-39-0)* [14.7 Heli](#page-39-1)*[40](#page-39-1)*
- [14.8 Multimeedia](#page-40-0)*[41](#page-40-0)*

#### [15 Tarkvara](#page-41-0)*[42](#page-41-0)*

- [15.1 Tarkvaravärskendus](#page-41-1)*[42](#page-41-1)*
- [15.2 Tarkvara versioon](#page-41-2)*[42](#page-41-2)*
- [15.3 Avatud lähtekoodiga tarkvara](#page-41-3)*[42](#page-41-3)*

### [16 Veaotsing ja tugi](#page-42-0)*[43](#page-42-0)*

- [16.1 Veaotsing](#page-42-1)*[43](#page-42-1)*
- [16.2 Registreerimine](#page-43-0)*[44](#page-43-0)*
- [16.3 Kasutusjuhend](#page-43-1)*[44](#page-43-1)*
- [16.4 Võrguabi](#page-43-2)*[44](#page-43-2)*
- [16.5 Klienditeenindus/remont](#page-44-0)*[45](#page-44-0)*

### [17 Ohutus ja hooldus](#page-45-0)*[46](#page-45-0)*

- [17.1 Ohutus](#page-45-1)*[46](#page-45-1)*
- [17.2 Ekraanihooldus](#page-46-0)*[47](#page-46-0)*

#### [18 Kasutustingimused, autoriõigused ja](#page-47-0) [litsentsid](#page-47-0)*[48](#page-47-0)*

[18.1 Kasutustingimused](#page-47-1)*[48](#page-47-1)* [18.2 Autoriõigused ja litsentsid](#page-47-2)*[48](#page-47-2)*

#### [Indeks](#page-49-0)*[50](#page-49-0)*

## Teie uus teler

## <span id="page-2-1"></span>1.1

<span id="page-2-0"></span> $\overline{1}$ 

## Pause TV ja salvestised

Kui ühendate teleriga USB-kõvaketta, saate digitelevisiooni kanali saateid seisata ja salvestada.

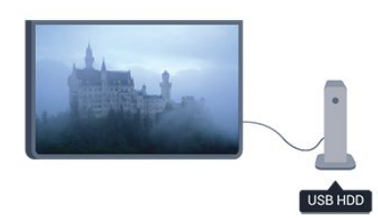

Seisake telesaade ja vastake telefonikõnele või lihtsalt tehke spordivõistluse ajal paus ning teler salvestab saate USB-kõvakettale. Hiljem võite saadet edasi vaadata.

## <span id="page-2-2"></span> $\overline{1.2}$ EasyLink

EasyLinki abil võite juhtida ühendatud seadet (nt Bluray-mängijat) teleri kaugjuhtimispuldiga.

EasyLink kasutab ühendatud seadmetega side loomiseks HDMI CEC ühendust.

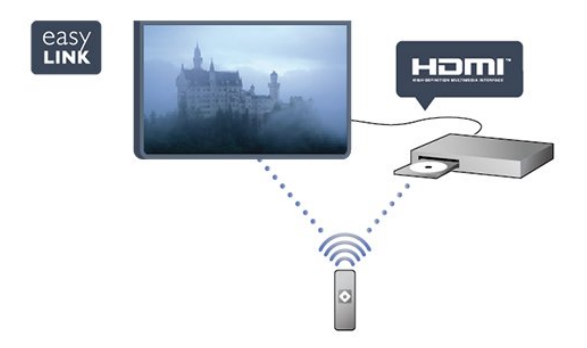

## <span id="page-3-0"></span>2 Paigaldamine

### <span id="page-3-1"></span> $\overline{21}$

## Lugege ohutusjuhiseid

Enne teleri kasutamist lugege kõigepealt läbi ohutusjuhised.

Menüüs Abi avage Ohutus ja hooldus > Ohutus.

## <span id="page-3-2"></span> $\overline{22}$ Telerialus ja seinakinnitus

## **Telerialus**

Telerialuse paigaldusjuhised leiate teleri komplekti kuuluvast kiirjuhendist. Kui olete kiirjuhendi ära kaotanud, võite selle alla laadida veebisaidilt [www.philips.com.](http://www.philips.com)

Allalaaditava kiirjuhendi leidmiseks kasutage teleri tüübinumbrit.

## Seinale paigaldamine

<span id="page-3-3"></span>Telerit saab kasutada ka koos VESA standardile vastava seinakinnitusega (ei kuulu komplekti). Seinakinnituse ostmisel kasutage järgmist VESA koodi

. . . Et seinakinnitus kinnituks tugevalt, kasutage joonisel näidatud pikkusega kruvisid.

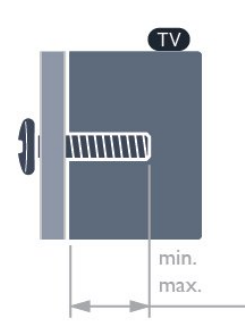

<span id="page-3-4"></span>- 22Pxx4000 - VESA MIS-F 75x75, M4 (min 10 mm, max 10,5 mm)

- 24Pxx4000 - VESA MIS-F 75x75, M4 (min 10 mm, max 10,5 mm)

- 24PHx5210 - VESA MIS-F 75x75, M4 (min 10 mm, max 10,5 mm)

- 32PFx4100 - VESA MIS-F 100x100, M4 (min 10 mm, max 14 mm)

- 32PHx4100/12 - VESA MIS-F 100x100, M4 (min 10 mm, max 14 mm)

- 32PHx4100/88 - VESA MIS-F 100x100, M4 (min 10

mm, max 14 mm)

- 32PHT4100/60 VESA MIS-F 100x100, M4 (min 12 mm, max 16 mm)
- 40Pxx4100 VESA MIS-F 200x200, M4 (min 12 mm, max 16 mm)
- 48Pxx4100 VESA MIS-F 200x200, M6 (min 12 mm, max 16 mm)

- 32Pxx4200 - VESA MIS-F 100x100, M4 (min 10 mm, max 14 mm)

- 40Pxx4200 - VESA MIS-F 200x200, M4 (min 12 mm, max 16 mm)

- 40Pxx6300 - VESA MIS-F 200x200, M6 (min 14 mm, max 24 mm)

- 48Pxx6300 - VESA MIS-F 400x400, M6 (min 14 mm, max 24 mm)

- 55Pxx6300 - VESA MIS-F 400x400, M6 (min 14 mm, max 24 mm)

### Ettevaatust

Teleri paigaldamiseks seinale on vaja erioskusi ja seda võivad teha vaid kvalifitseeritud isikud. Teleri seinakinnitus peab vastama teleri massi kohta käivatele ohutusstandarditele. Enne teleri paigutamist lugege läbi ohutusnõuded.

TP Vision Europe B.V. ei vastuta õnnetuse või vigastusega lõppenud vale paigaldamise või kinnitamise eest.

## 2.3 Nõuanded paigutamiseks

- Paigutage teler nii, et valgus ei langeks otse ekraanile.

- Paigutage teler kuni 15 cm seinast eemale.

- Ideaalne teleri vaatamise kaugus võrdub ekraani diagonaali kolmekordse pikkusega. Istumisasendis peaksid teie silmad olema ekraani keskpunktiga samal tasemel.

## $\overline{24}$ Toitejuhe

- Sisestage toitejuhe teleri tagaküljel olevasse porti POWER.

- Veenduge, et toitejuhe oleks kindlalt porti sisestatud.

- Veenduge, et pistikupesas asuv toitepistik oleks kogu aeg juurdepääsetav.

- Tõmmake toitejuhe seinakontaktist välja alati pistikust, mitte aga juhtmest.

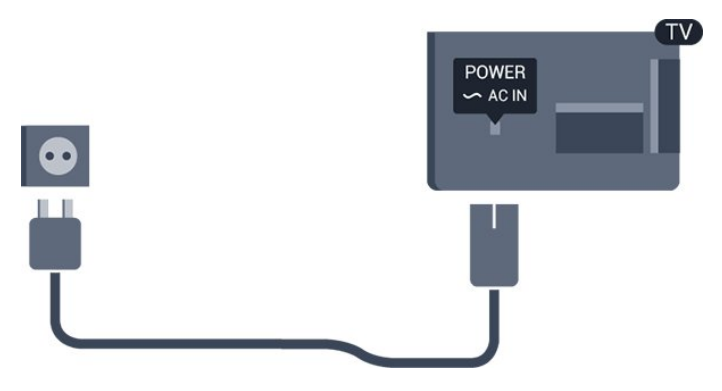

Kuigi see teler on väga väikese energiatarbega, tõmmake toitejuhe energia säästmiseks pistikupesast välja, kui te ei kasuta telerit pikema aja jooksul.

## <span id="page-4-0"></span>2.5 Antennikaabel

Sisestage antennipistik kindlalt porti ANTENN.

Võite ühendada oma antenni või antenni jaotussüsteemist edastatava signaalikaabli. Kasutage IEC 75-oomist RF-koaksiaalantenni.

Kasutage seda antenni porti DVB-T- ja DVB-Csisendsignaalide jaoks.

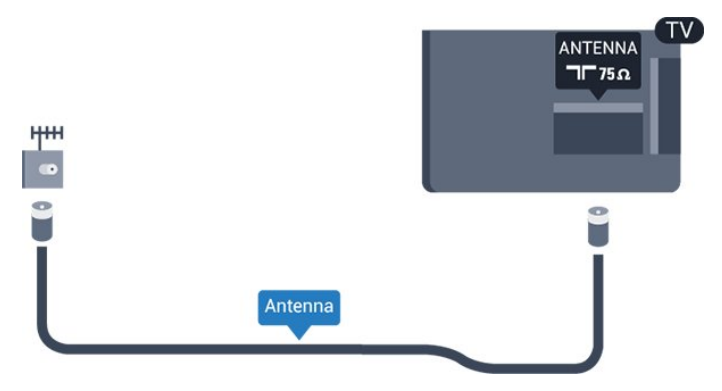

## <span id="page-5-0"></span> $\overline{3}$ Ühendused

### <span id="page-5-1"></span> $\overline{31}$

## Nõuandeid ühenduste loomiseks

## Ühenduvusjuhend

Ühendage seade teleriga alati parima võimaliku ühendusega. Kasutage ka kvaliteetseid kaableid, et pilti ja heli kvaliteetselt edastada.

Kui vajate mitme seadme teleriga ühendamisel abi, vaadake Philipsi teleri ühenduvusjuhendit. Sellest juhendist leiate teavet ühendamise ja kaablite kohta.

Minge veebisaidile www.connectivityguide.philips.com.

## Antenn

Kui teil on digiboks (digivastuvõtja) või salvestusseade, ühendage antennikaablid nii, et antennisignaal läbiks enne telerisse jõudmist digiboksi ja/või salvestusseadme. Nii saavad antenn ja digiboks saata salvestusseadmesse salvestamiseks võimalikke lisakanaleid.

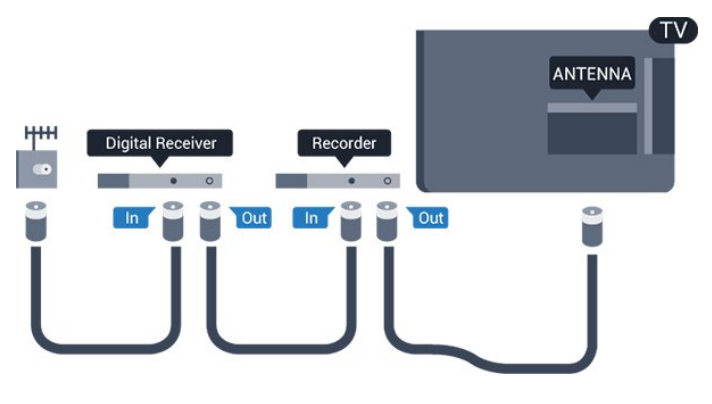

## HDMI

### HDMI CEC

HDMI- ühendusel on parim pildi- ja helikvaliteet. Ühe HDMI- kaabliga edastatakse nii heli- kui ka videosignaali. Kasutage HDMI-kaablit kõrglahutusliku (HD) kui ka Full HD (FHD) telesignaali edastamiseks. Et tagada parima kvaliteediga edastus, kasutage kiiret HDMI-kaablit ja ärge kasutage pikemat HDMI-kaablit kui 5 m.

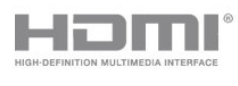

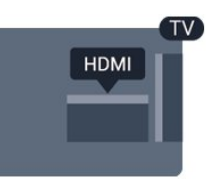

### EasyLink HDMI CEC

Kui teie seadmed on ühendatud HDMI-ühendusega ja neil on funktsioon EasyLink, saate neid teleri puldiga juhtida. EasyLink HDMI CEC peab olema sisse lülitatud nii teleris kui ka ühendatud seadmes.

### DVI-HDMI

Kui teie seadmel on ainult DVI-ühendus, kasutage DVI-HDMI-adapterit. Kasutage üht HDMIühendustest ja sisestage Audio L/R-i kaabel (3,5 mm minipistik) teleri tagaküljel asuvasse helisisendi porti.

### Kopeerimiskaitse

DVI- ja HDMI-kaablid toetavad HDCP-d (lairibadigisisu kaitse). HDCP on kopeerimiskaitse signaal, mis takistab sisu kopeerimist DVD- või Blu-rayplaadilt. Seda nimetatakse ka DRM-iks (digiõiguste haldus).

### HDMI ARC

Teleri pordil HDMI 1 on HDMI ARC (heli tagasisidekanal). Kui seadmel (tavaliselt kodukinosüsteemil) on samuti HDMI ARC port, ühendage see teleri pordiga HDMI 1. HDMI ARC pordi kasutamisel ei pea te ühendama lisahelikaablit, mis edastab telepildi helisignaali kodukinosüsteemi. HDMI ARC pordis on ühendatud mõlemad signaalid.

Kui soovite HDMI-portide funktsiooni ARC välja lülitada, vajutage nuppu  $\bigwedge$ , valige Seadistamine ja vajutage nuppu OK. Valige Teleri sätted > Heli > Täpsem > HDMI 1-ARC.

### Scart

SCART on hea kvaliteediga ühendus. SCARTühendust võib kasutada CVBS- ja RGB-videosignaali, kuid mitte kõrglahutusliku (HD) telesignaali jaoks. SCART-ühenduses on nii video- kui ka helisignaal.

Ühendage seade SCART-adapterkaabliga.

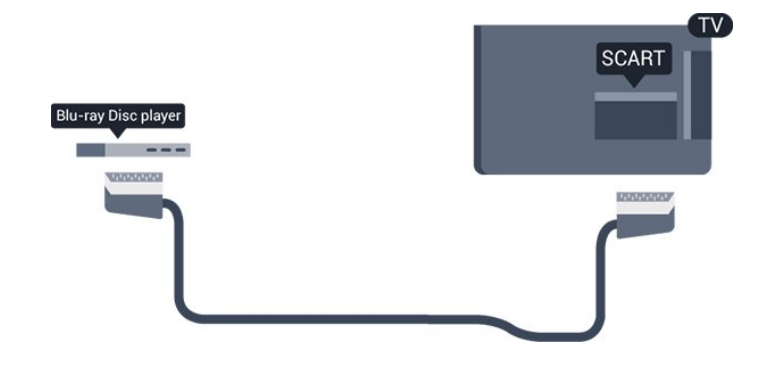

## Audio Out – Optical

Audio Out - Optical on kvaliteetne heliühendus. Selle optilise ühendusega saab edastada 5.1 helikanali signaali. Kui teie heliseade (tavaliselt kodukinosüsteem) ei kasuta HDMI ARC ühendust, võite kasutada seda ühendust kodukinosüsteemi pordiga Audio In – Optical. Audio Out - Optical ühenduse kaudu edastatakse teleri heli kodukinosüsteemi.

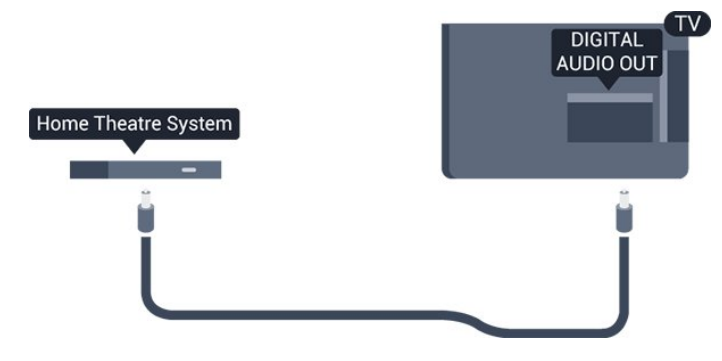

Võite valida heliväljundi signaali, mis sobib teie kodukinosüsteemi helifunktsioonidega.

Kui heli ei sobitu ekraanil esitatava videoga, võite heli ja pilti sünkroonida.

## <span id="page-6-0"></span>3.2 EasyLink HDMI CEC

## EasyLink

EasyLinki kaudu võite ühendatud seadmeid teleri puldiga juhtida. EasyLink kasutab ühendatud seadmetega side loomiseks HDMI CEC ühendust. Seadmed peavad toetama ühendusprotokolli HDMI CEC ja olema ühendatud HDMI-ühendusega.

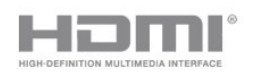

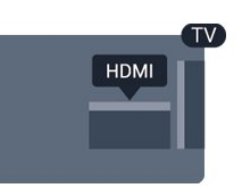

EasyLinki seadistus

EasyLink on teleris vaikimisi sisse lülitatud. Kontrollige, et ühendatud EasyLinki seadmete kõik HDMI CEC sätted oleksid õigesti määratud. EasyLink ei pruugi teiste tootjate seadmetega toimida.

### HDMI CEC teiste tootjate seadmetes

Erinevad tootjad nimetavad HDMI CEC funktsiooni erinevalt. Mõned näited: Anynet, Aquos Link, Bravia Theatre Sync, Kuro Link, Simplink ja Viera Link. Kõigi tootjate süsteemid ei ühildu EasyLinkiga täielikult.

HDMI CEC süsteemide nimed on nende omanike omand.

Seadmete kasutamine (telerimudelid 4000, 4100, 4200, 5210)

HDMI-ga ühendatud ja EasyLinkiga seadistatud seadme kasutamiseks valige seade või selle põhifunktsioon teleri ühenduste loendist. Vajutage nuppu **B** SOURCES, valige HDMI-ühendusega ühendatud seade ja vajutage nuppu OK.

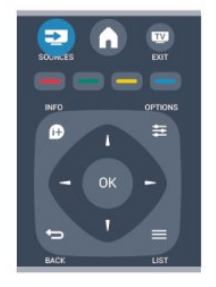

Kui seade on valitud, võite seda teleri puldiga juhtida. Seadme juhtimiseks ei saa siiski kasutada

nuppe  $\bigcap$  ia  $\equiv$  OPTIONS ning muid teleri funktsioonide juhtimiseks mõeldud nuppe. Kui teleri puldil pole vajalikku nuppu, võite selle valida menüüst Suvandid.

Vajutage nuppu  $\equiv$  OPTIONS ja valige menüüribal Juhikud. Valige ekraanil soovitud seadme nupp ja vajutage nuppu OK. Mõned seadme erifunktsioonide nupud ei pruugi menüüs Juhikud saadaval olla.

Märkus. Üksnes seadmed, mis toetavad EasyLinki kaugjuhtimispuldi funktsiooni, reageerivad teleri

## EasyLinki sätted

Teleril on kõik EasyLinki sätted vaikimisi sisse lülitatud. Võite iga EasyLinki sätte eraldi välja lülitada.

### EasyLink

EasyLinki täielikult väljalülitamiseks tehke järgmist.

1. Vajutage nuppu **A**, valige Seadistamine ja vajutage nuppu OK.

- 2. Valige Teleri sätted > Üldsätted > EasyLink.
- 3. Valige EasyLink.

4. Valige suvand Väljas ja vajutage nuppu OK. 5. Vajaduse korral vajutage menüü sulgemiseks korduvalt nuppu  $\bigoplus$ .

### EasyLink-kaugjuhtimispult

Kui tahate, et seadmete vahel oleks side, kuid ei soovi neid teleri puldiga juhtida, võite EasyLinki kaugjuhtimispuldi funktsiooni eraldi välja lülitada. Saate oma teleripuldiga juhtida mitut HDMI-CEC ühilduvusega seadet.

Valige EasyLinki sätete menüüs EasyLinki kaugjuhtimispult ja valige Väljas.

### Esitamine ühe vajutusega

Kui esitate sisu HDMI-CEC ühilduvusega seadmelt, lülitub teler ooterežiimist sisse ja valib õige allika.

### Ootele seadmine ühe vajutusega

Kui vajutate teleripuldil nuppu  $\Phi$ , lülitub teler ja kõik HDMI-CEC ühilduvusega seadmed ooterežiimi.

### Süsteemi heli juhtimine

<span id="page-7-1"></span>Kui ühendate kõlaritega varustatud HDMI-CEC ühilduvusega seadme HDMI ARC ühenduse kaudu, saate heli kuulata teleri kõlarite asemel selle seadme kõlaritest.

## <span id="page-7-0"></span> $\overline{33}$ CAM-mooduli ühisliides

 $Cl<sup>+</sup>$ 

Sellel teleril on CI+ tingimusliku juurdepääsu valmidus.

Funktsiooniga CI+ võite vaadata teie piirkonna digitelevisiooni edastajate HD-saateid, nt filme ja spordisaateid. Telekanali edastaja on need saated kodeerinud ja need saab dekodeerida ettemaksuga tasutud CI+ mooduli abil.

CI+ mooduli (tingimusliku juurdepääsu moodul, CAM) saate digitelevisiooni edastajalt tasuliste kanalite tellimisel. Nendel kanalitel on kõrgetasemeline kopeerimiskaitse.

Lisateavet tellimistingimuste kohta saate digitelevisiooni edastajalt.

 $Cl +$ 

## CAM

### CAM-mooduli sisestamine

Enne CAM-mooduli sisestamist lülitage teler välja. Õige sisestamissuund on märgitud CAM-moodulile. Väär sisestamine võib nii CAM-moodulit kui ka telerit kahjustada

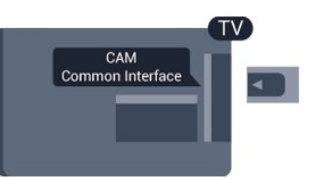

Sisestage CAM-kaart teleri vasakul küljel olevasse ühisliidese pessa.

Lükake CAM-kaart, esikülg teie poole suunatud, ettevaatlikult lõpuni pessa. Jätke kaart pidevalt pessa.

CAM-mooduli aktiveerimiseks võib kuluda mõni minut. CAM-mooduli eemaldamisel lülitatakse saateteenus teleris välja.

Kui CAM-moodul on sisestatud ja tasu makstud, võite telesaadet vaadata (ühendusmeetodid võivad olla erinevad). Sisestatud CAM-kaart on mõeldud vaid teie teleris kasutamiseks.

## 3.4 Digiboks STB

Kasutage digiboksi (digivastuvõtja) ja teleri ühendamiseks kaht antennikaablit.

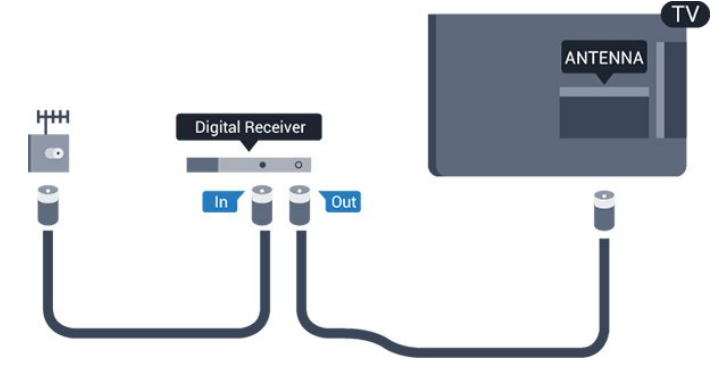

Lisage antenniühenduste kõrvale ka HDMI-kaabel teleri ja digiboksi ühendamiseks. Kui seadmel pole HDMI-ühendust, võite kasutada ka

SCART-kaablit.

Automaatne väljalülitumine

Kui kasutate ainult digiboksi pulti, lülitage see automaatne taimer välja. Nii takistate teleri automaatset väljalülitumist 4 tunni pärast, kui selle aja vältel pole teleri puldi nuppe vajutatud.

Väljalülituse taimeri väljalülitamiseks vajutage nuppu  $\bigwedge$ , valige Seadistamine ja vajutage nuppu OK. Valige Teleri sätted > Üldsätted > Automaatne

väljalülitus ja nihutage liugur asendisse Väljas.

## <span id="page-8-0"></span>3.5 Sat.-vastuvõtja

Ühendage satelliitantenni kaabel satelliitvastuvõtjaga.

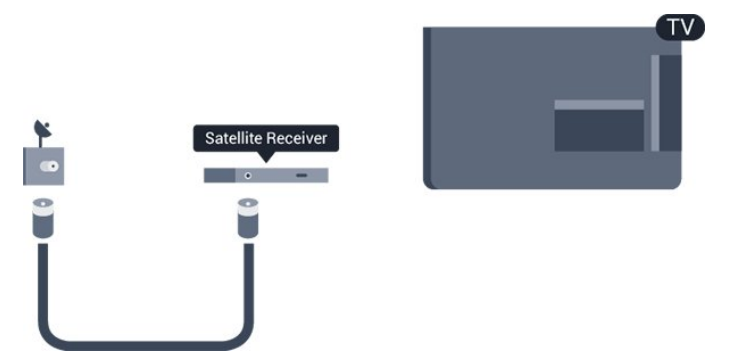

Lisage antenniühenduse kõrvale ka HDMI-kaabel teleri ja seadme ühendamiseks.

Kui seadmel pole HDMI-ühendust, võite kasutada ka SCART-kaablit.

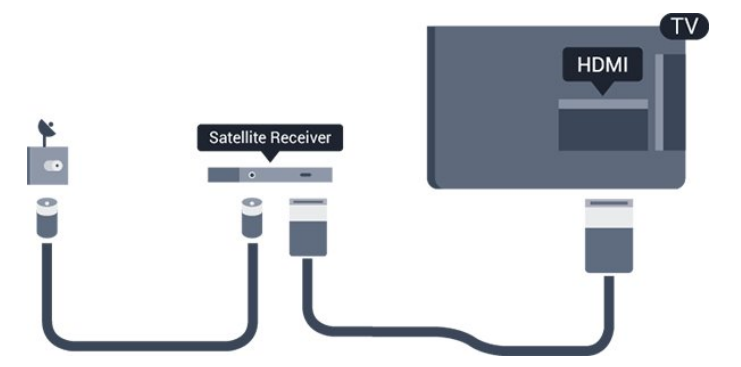

### Automaatne väljalülitumine

Kui kasutate ainult digiboksi pulti, lülitage see automaatne taimer välja. Nii takistate teleri automaatset väljalülitumist 4 tunni pärast, kui selle aja vältel pole teleri puldi nuppe vajutatud.

Väljalülituse taimeri väljalülitamiseks vajutage nuppu  $\bigcap$ , valige Seadistamine ja vajutage nuppu OK.

<span id="page-8-1"></span>Valige Teleri sätted > Üldsätted > Automaatne väljalülitus ja nihutage liugur asendisse Väljas.

## 3.6 Kodukinosüsteem (HTS)

## Kodukinosüsteemi ühendamine

Ühendage kodukinosüsteem teleriga HDMI-kaabli abil. Võite ühendada Philipsi Soundbari või sisseehitatud plaadimängijaga kodukinosüsteemi. Kui seadmel pole HDMI-ühendust, võite kasutada ka SCART-kaablit.

### HDMI ARC

Teleri pordil HDMI 1 on HDMI ARC (heli tagasisidekanal). Kui seadmel (tavaliselt kodukinosüsteemil) on samuti HDMI ARC port, ühendage see teleri pordiga HDMI 1. HDMI ARC pordi kasutamisel ei pea te ühendama lisahelikaablit, mis edastab telepildi helisignaali kodukinosüsteemi. HDMI ARC pordis on ühendatud mõlemad signaalid.

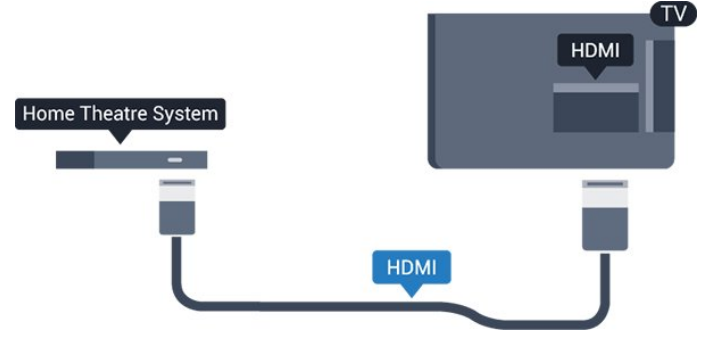

Kui kodukinosüsteemil pole HDMI ARC ühendust, lisage teleheli edastamiseks kodukinosüsteemi optiline helikaabel (Toslink).

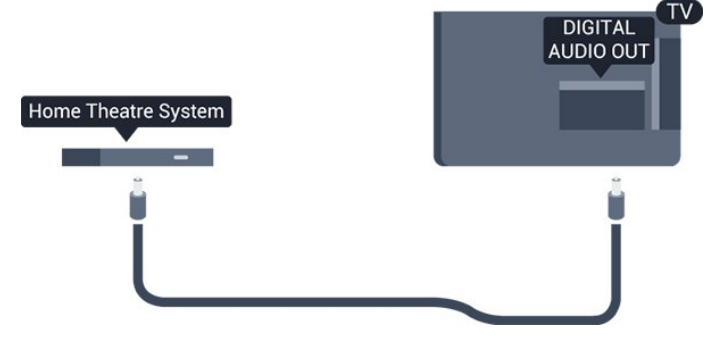

### Heli ja video sünkroonimine

Kui heli ei sobi ekraanil esitatava pildiga, võite enamikus plaadimängijaga kodukinosüsteemides määrata heli ja pildi sobitamiseks viivituse.

## Heliväljundi sätted

### Heliväljundi viivitus

Teleriga ühendatud kodukinosüsteemi (HTS) puhul tuleb teleri pilt ja kodukinosüsteemist tulev heli sünkroonida.

### Heli ja video automaatsünkroonimine

Philipsi uusimad kodukinosüsteemid sünkroonivad heli ja pildi automaatselt ning alati täpselt.

### Helisünkroonimise viivitus

Mõne kodukinosüsteemi puhul tuleb heli ja pildi sünkroonimiseks reguleerida heli viivitust. Suurendage kodukino viivituse väärtust nii palju, et pilt ja heli kattuks. Vajalik võib olla viivitus pikkusega 180 ms. Lisateavet saate kodukino kasutusjuhendist. Kui viivitus on kodukinosüsteemis määratud, peate teleri heliväljundi viivituse välja lülitama.

Heliväljundi viivituse väljalülitamiseks tehke järgmist.

1. Vajutage nuppu 
<sub>.</sub> valige Seadistamine ja vajutage nuppu OK.

2. Valige Teleri sätted > Heli > Täpsem > Heliväljundi viivitus.

3. Valige suvand Väljas ja vajutage klahvi OK.

4. Vajaduse korral vajutage menüü sulgemiseks korduvalt nuppu  $\bigoplus$ .

### Heliväljundi nihe

Kui te ei saa nihet kodukinosüsteemis määrata, võite heli teleri kaudu sünkroonida. Võite määrata nihke, mis kompenseerib kodukinosüsteemis teleheli töötlemiseks kuluva aja. Nihet võite reguleerida 1 ms võrra. Suurim säte on 12 ms. Heliväljundi viivituse säte peab olema sisse lülitatud.

Teleri heli sünkroonimiseks tehke järgmist.

1. Vajutage nuppu  $\bigwedge$ , valige Seadistamine ja vajutage nuppu OK. 2. Valige Teleri sätted > Heli > Täpsem > Heliväljundi nihe. 3. Nihutage liugur soovitud väärtuseni ja vajutage

nuppu OK.

4. Vajaduse korral vajutage menüü sulgemiseks korduvalt nuppu  $\bigoplus$ .

### Heliväljundi formaadis

<span id="page-9-0"></span>Kui teil on mitmekanalilise helitöötluse funktsiooniga, nt Dolby Digital, DTS® vms, kodukinosüsteem, määrake heliväljundi formaadiks Mitmekanaline. Mitmekanalise vormingu puhul saab teler saata telekanalist või ühendatud mängijast tihendatud mitmekanalilist helisignaali kodukinosüsteemi. Kui teil on mitmekanalilise helitöötluse funktsioonita kodukinosüsteem, valige Stereo.

Heliväljundi formaadiks määramiseks tehke järgmist.

1. Vajutage nuppu  $\bigwedge$ , valige Seadistamine ja vajutage nuppu OK. 2. Valige Teleri

sätted > Heli > Täpsem > Heliväljundi formaat. 3. Valige Mitmekanaliline või Stereo.

4. Vajaduse korral vajutage menüü sulgemiseks korduvalt nuppu  $\bigstar$ .

### Heliväljundi tasandamine

Heliväljundi tasandamise funktsiooniga saate ühtlustada teleri ja kodukinosüsteemi helitugevust nende vahetamisel. Helitugevus võib erineva helitöötluse tõttu erineda.

Erineva helitugevuse tasandamiseks . . .

1. Vajutage nuppu  $\bigwedge$ , valige Seadistamine ja vajutage nuppu OK. 2. Valige Teleri sätted > Heli > Täpsem > Heliväljundi tasandamine. 3. Kui helitugevuse erinevus on suur, valige Rohkem. Kui erinevus on väike, valige Vähem. Vajaduse korral vajutage menüü sulgemiseks korduvalt nuppu  $\rightarrow$ .

Heliväljundi tasandamine mõjutab nii optilise heliväljundi (Audio Out – Optical) kui ka HDMI ARC helisignaali.

## Kodukinosüsteemi heliprobleemid

### Vali kahinaga heli

Kui vaatate videot teleri külge ühendatud USBmälupulgast või arvutist, võib teie kodukinosüsteemist kostuv heli olla moonutatud.

1. Vajutage nuppu **A**, valige Seadistamine ja vajutage nuppu OK. 2. Valige Teleri sätted > Heli > Täpsem > Heliväljundi formaat.

### Heli puudub

Kui te ei kuule oma kodukinosüsteemi telerist heli, kontrollige järgmisi seadeid . . .

- Kontrollige, kas ühendasite kodukinosüsteemis HDMI-kaabli HDMI ARC ühenduse külge. Kõik teleri HDMI-ühendused on HDMI ARC ühendused.

- Kontrollige, et teleri HDMI ARC seade on lülitatud asendisse Sees.

Minge jaotisse  $\bigwedge$  > Seadistamine > Teleri sätted > Heli > Täpsem > HDMI 1-ARC.

## $\overline{37}$ Blu-ray-mängija

Ühendage Blu-ray-mängija teleriga kiire HDMIkaabli abil.

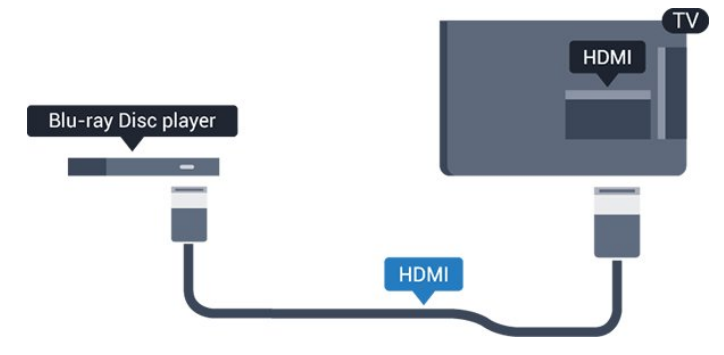

<span id="page-10-2"></span>Kui Blu-ray-mängijal on funktsioon EasyLink HDMI CEC, võite Blu-ray-mängijat teleri puldi abil juhtida.

## <span id="page-10-0"></span> $\overline{3.8}$ DVD-mängija

Kasutage DVD-mängija ja teleri ühendamiseks HDMIkaablit.

Kui seadmel pole HDMI-ühendust, võite kasutada ka SCART-kaablit.

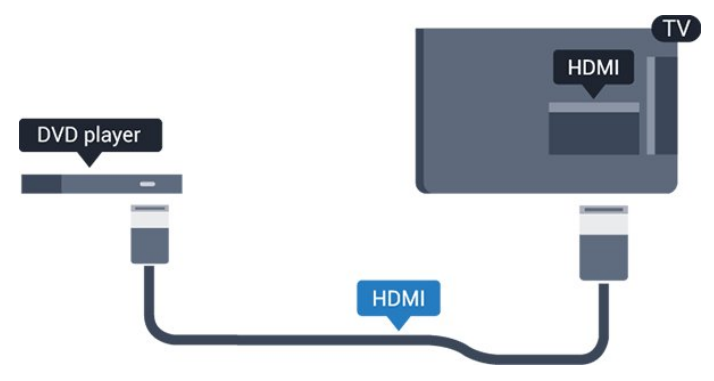

Kui DVD-mängija on ühendatud HDMI-ga ja toetab funktsiooni EasyLink HDMI CEC, saate mängijat teleri puldi abil juhtida.

## <span id="page-10-1"></span>3.9 Mängukonsool

## **HDMI**

Parima kvaliteediga ühenduse loomiseks ühendage mängukonsool kiire HDMI-kaabliga teleri külge.

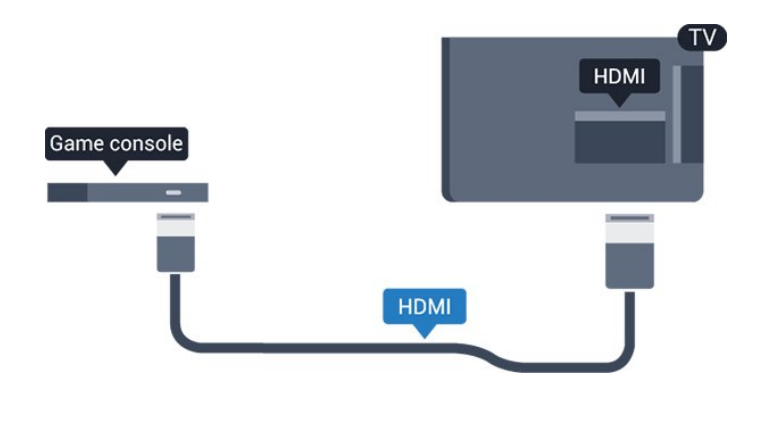

### $\frac{1}{3}$  10 USB-kõvaketas

## Mida sa vajad

 USB-kõvaketta ühendamisel saate telesaate seisata või salvestada. Telesaade peab olema digisaade (DVB-saade vms).

### Seiskamiseks

Saate seiskamiseks vajate USB 2.0 ühilduvusega kõvaketast, millel on vähemalt 32 GB kettaruumi.

### Salvestamiseks

Saate seiskamiseks ja salvestamiseks vajate vähemalt 250 GB kettaruumi.

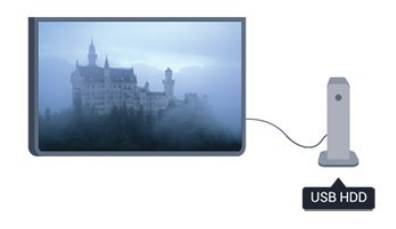

### Telekava

Kui otsustate salvestamiseks kasutada USBkõvaketast, kontrollige, kas teie riigis on võimalik digitelevisiooni saateid salvestada. Vajutage puldi nuppu : TV GUIDE . Kui telekava lehel on salvestamisnupp, võite digitelevisiooni kanalite saateid salvestada.

## Installimine

Enne ülekande seiskamist või salvestamist peate vormindama ühendatud USB-kõvaketta.

1. Ühendage USB-kõvaketas teleri küljel olevasse USBporti. Ärge ühendage teist USB-seadet vormindamise ajal teise USB-porti.

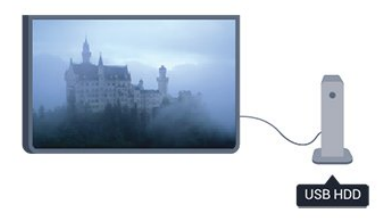

2. Lülitage USB-kõvaketas ja teler sisse.

3. Kui teler on häälestatud digitelevisiooni kanalile, vajutage nuppu (Seiskamine). Kui püüate saadet seisata, alustatakse vormindamist.

Järgige ekraanile kuvatavaid juhiseid.

Kui USB-kõvaketas on formattitud, jätke see teleriga ühendatuks.

### Hoiatus

<span id="page-11-2"></span>Kuna USB-kõvaketas on formattitud kasutamiseks ainult selle teleriga, ei saa selle salvestisi mõnes muus teleris või arvutis kasutada. Ärge kopeerige ega muutke USB-kõvakettale salvestatud faile ühegi arvutirakendusega. Muidu rikute oma salvestised. Pärast mõne muu USB-kõvaketta vormindamist kustutatakse eelmiselt USB-kõvakettalt andmed. Telerisse installitud USB-kõvaketas tuleb arvutis kasutamiseks ümber vormindada.

## <span id="page-11-0"></span> $\frac{1}{3}$  11 USB mälupulk

Ühendatud USB-mäluseadmelt saate vaadata fotosid või esitada muusikat ja filme.

Sisestage USB-mälupulk sisselülitatud teleri ühte USB-porti.

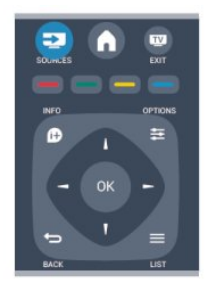

Teler tuvastab mälupulga ja avab loendi selle sisuga. Kui sisukorda automaatselt ei kuvata, vajutage nuppu **SOURCE**, valige USB ja vajutage nuppu OK.

<span id="page-11-1"></span>USB-mälupulga sisu vaatamise lõpetamiseks vajutage nuppu EXIT või valige mõni muu toiming. USB-mälupulga eraldamiseks võite selle igal ajal välja tõmmata.

## $\frac{1}{3}$ Videokaamera

### **HDMI**

Parima kvaliteediga ühenduse loomiseks ühendage mängukonsool HDMI-kaabliga teleri külge.

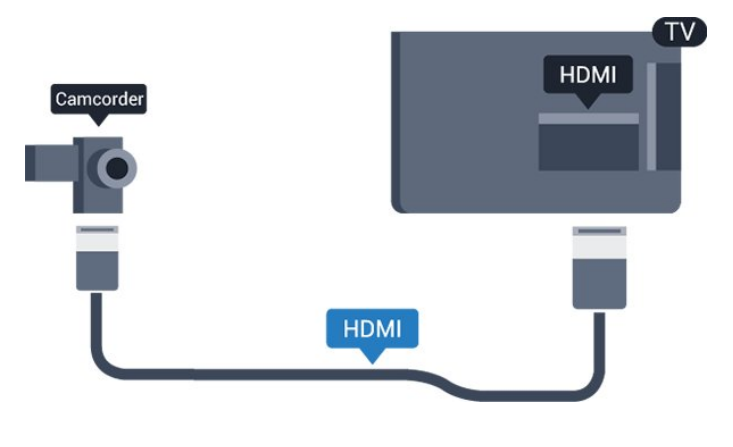

## 3.13

## Arvuti

## Ühendage

Võite arvuti teleriga ühendada ja kasutada telerit arvutimonitorina.

### HDMI-ühendus

Ühendage arvuti ja teler HDMI-kaabliga.

### Ühendus DVI ja HDMI vahel

Võite kasutada DVI-HDMI-adapterit, et ühendada arvuti HDMI-porti ja L/R-helikaabel (3,5 mm minipistik) teleri tagaküljel olevasse porti AUDIO IN L/R.

### Seadistused

### Parim monitorisäte

Kui arvuti lisatakse menüüsse Allikas (ühenduste loendisse) seadme tüübina Arvuti, rakendatakse teleris automaatselt arvuti jaoks parimad sätted.

Kui kasutate arvutit filmide vaatamiseks või mängimiseks, võite soovida kasutada teleris parimaid telerivaatamise või mängimise sätteid.

Teleri sätete käsitsi vahetamiseks tehke järgmist.

1. Vajutage nuppu  $\bigwedge$ , valige Seadistamine ja vajutage nuppu OK.

2. Valige Teleri sätted > Pilt > Täpsem > Mäng või arvuti ja vajutage nuppu OK.

3. Mängimise puhul valige Mäng või filmi vaatamise

puhul Arvuti ja vajutage nuppu OK.

4. Vajaduse korral vajutage menüü sulgemiseks korduvalt nuppu  $\bigstar$ .

Kui olete mängimise lõpetanud, ärge unustage seada menüüs Mäng või arvuti olev säte tagasi seadele Arvuti.

## <span id="page-12-0"></span>3.14 Kõrvaklapid (telerimudel 5210)

Te võite ühendada kõrvaklapid teleri küljel olevasse porti $\Omega$ . See on 3,5 mm miniport. Kõrvaklappide helitugevust saate reguleerida eraldi.

Helitugevuse reguleerimiseks . . .

1. Vajutage nuppu **A**, valige Seadistamine ja vajutage nuppu OK. 2. Valige Teleri sätted > Heli > Kõrvaklappide helitugevus ja vajutage nuppu OK. 3. Helitugevuse reguleerimiseks vajutage nuppu (üles) või  $\blacktriangledown$  (alla). 4. Vajaduse korral vajutage menüü sulgemiseks korduvalt nuppu  $\leftarrow$ .

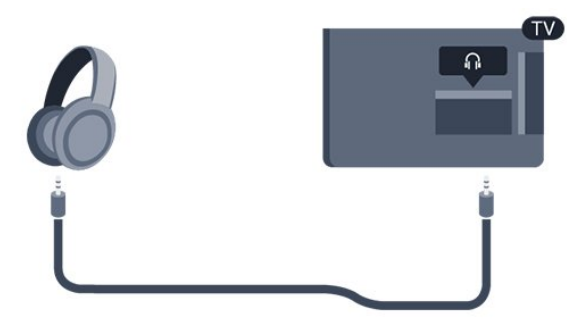

## <span id="page-13-0"></span> $\overline{4}$ Sisselülitamine

<span id="page-13-1"></span> $\overline{41}$ 

## Sisse või ooterežiimi lülitamine (telerimudelid 4000, 5210)

Enne teleri sisselülitamist kontrollige, et olete ühendanud teleri tagaküljel oleva toitepistiku.

Kui punane märgutuli pole süttinud, vajutage teleri küljel olevat sisse- ja väljalülitamise nuppu, et seada teler ooterežiimile – punane märgutuli süttib.

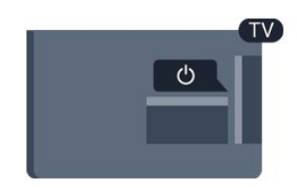

Kui teler on ooterežiimil, vajutage teleri sisselülitamiseks puldi nuppu **0**.

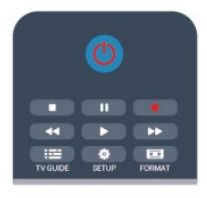

### Lülitumine ooterežiimile

Teleri lülitamiseks ooterežiimile vajutage puldi nuppu  $\Phi$ 

### Väljalülitamine

Teleri väljalülitamiseks vajutage teleri küljel olevat sisse- ja väljalülitamise nuppu. Punane märgutuli kustub. Teler on endiselt vooluvõrku ühendatud, kuid kulutab väga vähe energiat.

Teleri täielikult väljalülitamiseks eemaldage pistik vooluvõrgust.

Toitekaabli eraldamisel tõmmake alati pistikust, mitte kaablist. Veenduge, et teil oleks alati vaba juurdepääs pistikule, toitekaablile ja pistikupesale.

## <span id="page-14-0"></span> $\overline{5}$ Kaugjuhtimispult

### <span id="page-14-1"></span> $\overline{51}$

## Klahvide ülevaade (telerimudelid 4000, 4100, 4200, 5210)

## Ülemine osa

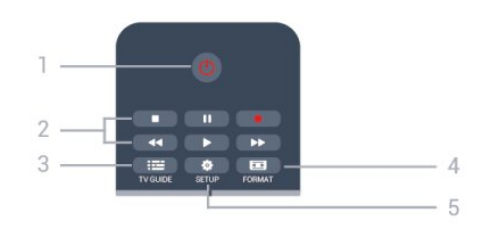

### 1. **O** Ooterežiim / Sees

Teleri lülitamine ooterežiimile või ooterežiimilt sisselülitamine.

2. Esitus nupud Esita  $\blacktriangleright$ , esitamine Seiska **II**, esituse seiskamine Peata , esituse katkestamine Keri tagasi <a>
keri tagasi <a>
keri<br/>mine Keri edasi », edasikerimine Salvesta • salvestamine

 $3.$   $\equiv$  TV GUIDE Telekava avamine või sulgemine.

4. **B** SETUP Sätete menüü avamine.

### 5. FORMAT

Pildivormingu menüü avamine või sulgemine.

## Keskosa

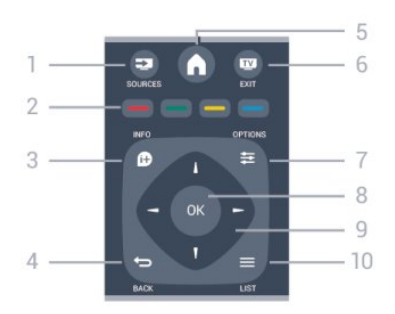

### 1. SOURCES

Allikate menüü avamine või sulgemine - ühendatud seadmete nimekiri

<span id="page-14-2"></span>2. Värvinupud

Nupud tomivad ekraanil kuvatavate juhiste järgi.

### $3.$  **A** INFO

Saate teabe avamine või sulgemine.

### 4.  $\leftrightarrow$  BACK

Eelmisele valitud kanalile naasmine. Menüüst väljumine seadeid muutmata.

### 5. HOME

Kodumenüü avamine ja sulgemine.

### 6. **TV EXIT**

Teleri vaatamise juurde naasmine.

#### $7. \equiv$  OPTIONS Valikumenüü avamine ja sulgemine.

8. OK Valiku või sätte kinnitamine.

### 9. Noole-/navigeerimisklahvid

Üles, alla, vasakule või paremale liikumine.

### $10. = 1$  IST

Kanalite loendi avamine või sulgemine.

### All

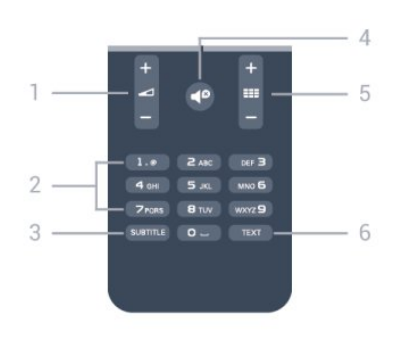

### 1. **I** Helitugevus

Helitugevuse muutmine.

2. Numbriklahvid ja tekstiklahvistik

Telekanali otse valimine või teksti sisestamine.

### 3. SUBTIITER

Subtiitrite sisse- või väljalülitamine või automaatrežiimi valimine

### 4. *O* Vaigistus

Heli summutamine või taastamine.

### 5. **III** Kanal

Kanalite loendis järgmisele või eelmisele kanalile minek, teletekstis järgmisele või eelmisele lehele minek või plaadil järgmisele või eelmisele peatükile minek.

### 6. TEKST

Teksti / teleteksti avamine või sulgemine.

## $\overline{52}$ Infrapunasensor

Teler suudab vastu võtta ka infrapunakiirgust kasutava puldi käske. Kui kasutate sellist pulti, suunake pult teleri esiküljel oleva infrapunaanduri poole.

## <span id="page-15-0"></span>5.3 Patareid

1. Libistage patareipesa kate noole suunas lahti. 2. Asendage tühjenenud patareid kahe AAA-

LR03-tüüpi 1,5 V patareiga. Kontrollige, et patareide

pluss- ja miinuspool oleksid õigesti paigaldatud.

- 3. Pange patareipesa kate tagasi.
- 4. Libistage seda, kuni kuulete klõpsu.

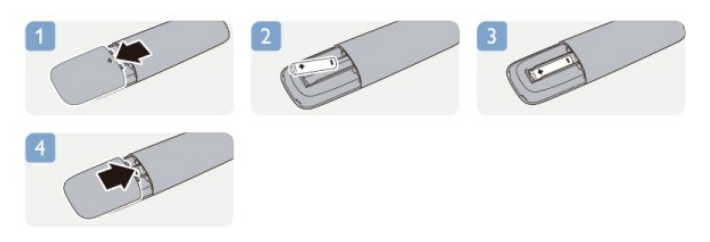

Kui te ei kasuta pulti pikema aja jooksul, eemaldage patareid.

Tööea lõppedes kõrvaldage vanad patareid kasutusest kehtivate seaduste kohaselt.

## <span id="page-15-1"></span> $\overline{5.4}$ Puhastamine

Kaugjuhtimispult on kaetud kriimustusvastase kattega.

Kasutage kaugjuhtimispuldi puhastamiseks pehmet niisket lappi. Ärge kunagi kasutage puldi puhastamiseks selliseid aineid nagu alkohol, kemikaalid või kodupuhastusvahendid.

## <span id="page-16-0"></span>6 Telekanalid

### <span id="page-16-1"></span> $\overline{61}$

## Telekanalite vaatamine

Kanalite vahetamine (telerimudelid 4000, 4100, 4200, 5210)

Telekanalite vaatamiseks vajutage nuppu **.** Teler häälestub viimati vaadatud kanalile.

Võite vajutada ka nuppu 
e kodumenüü avamiseks, valida suvandi Teler ja vajutada nuppu OK.

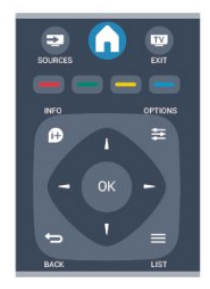

Kanalite vahetamiseks vajutage nuppu  $\equiv$  + või **. =** - Kui teate kanali numbrit, sisestage see numbrinuppudega.

Kui olete numbri sisestanud, vajutage kanali vahetamiseks nuppu OK.

Varem vaadatud kanalile naasmiseks vajutage nuppu .

### Kanalite loendis oleva kanali avamine

Vajutage telekanali vaatamise ajal nuppu = LIST, et avada kanalite loend.

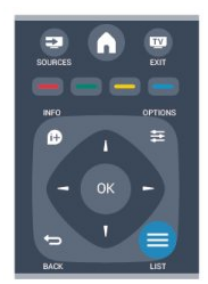

Kanalite loendis võib olla mitu lehekülge kanaleid. Eelmise või järgmise lehekülje vaatamiseks vajutage  $n$ uppu  $H + \sqrt{0}i$   $H$   $H - \sqrt{0}i$ 

Kanalite loendi sulgemiseks kanalit vahetamata vajutage uuesti nuppu $\equiv$  LIST.

### Raadiokanalid

Kui digisaated on saadaval, paigaldatakse kanalite salvestamise ajal digiraadiokanal. Raadiokanalit saate vahetada samamoodi nagu telekanalit.

## Kanalite loend

### Vaadake kõikide kanalite loendit

1. Vajutage telekanali vaatamise ajal nuppu $\equiv$  LIST, et avada kanalite loend. 2. Vajutage  $\equiv$  OPTIONS, et avada suvandite menüü.

3. Valige Loend, seejärel saate valida Kõik, Lemmikud, Raadio ja Uued kanalid.

### Kanalite ümbernimetamine

Te saate kanalite loendis olevaid kanaleid ümber nimetada.

1. Valige ühes oma kanalite loenditest kanal, mida soovite ümber nimetada.

- 2. Vajutage nuppu  $\equiv$  OPTIONS.
- 3. Valige Nimeta ümber ja vajutage OK.

### Kanali lukustamine

Lastel mõne kanali või saate vaatamise takistamiseks saate kanali lukustada või blokeerida vanusepiiranguga saated.

### Kanali lukustamine

Võite kanali lukustada, et takistada lastel selle vaatamist. Lukustatud kanali vaatamiseks peate sisestama lapseluku koodi. Te ei saa blokeerida ühendatud seadmetelt tulevaid saateid.

Kanali lukustamiseks tehke järgmist.

1. Vajutage telekanali vaatamise ajal nuppu $\equiv$  LIST. et avada kanalite loend.

2. Valige mis tahes loendis lukustada soovitud kanal. 3. Vajutage nuppu  $\equiv$  OPTIONS ja valige Lukusta kanal. Lukustatud kanal on kanalite loendis tähistatud luku märgiga  $\mathbf{A}$ .

Kanali vabastamiseks lukust valige kanalite loendist lukustatud kanal. Vajutage  $\equiv$  OPTIONS ja valige suvand Eemalda kanali lukustus. Peate sisestama lapseluku koodi.

### Vanemakontrolli piirang

Lastel nende eale sobimatute saadete vaatamise takistamiseks võite kasutada vanusepiirangut.

Mõnel digisaadete edastajal on vanusepiiranguga saateid. Kui saate vanusepiirang on võrdne või kõrgem määrast, mille olete seadnud vastavalt oma lapse vanusele, siis saade blokeeritakse.

Blokeeritud saate vaatamiseks peate sisestama lapseluku koodi. Vanemakontrolli piirang määratakse kõigile kanalitele.

Vanusepiirangu määramiseks tehke järgmist.

1. Vajutage nuppu  $\bigwedge$ , valige Seadistamine ja vajutage nuppu OK. 2. Valige Kanali sätted > Lapselukk > Vanemakontrolli piirang ja vajutage nuppu OK.

3. Sisestage neljakohaline lapseluku kood. Sisestage neljakohaline lapseluku kood ja kinnitage. Nüüd saate määrate vanusepiirangu.

4. Määrake vanus ja vajutage nuppu OK.

5. Vajaduse korral vajutage menüü sulgemiseks korduvalt nuppu ...

6. Vanemakontrolli piirangu väljalülitamiseks valige vanuseseadistuseks Puudub.

Blokeeringu eemaldamiseks küsib teler teilt koodi. Mõne edastaja/operaatori puhul blokeerib teler üksnes kõrgema piiranguga saated.

#### Luku koodi määramine või muutmine

Luku koodi määramiseks või olemasoleva koodi muutmiseks tehke järgmist.

1. Vajutage nuppu  $\bigcap$ , valige Seadistamine ja vajutage nuppu OK.

2. Valige Kanali sätted > Lapselukk > Muuda koodi ja vajutage nuppu OK.

3. Kui kood on juba määratud, sisestage kehtiv lapseluku kood ja seejärel kaks korda uus kood.

Uus kood on seadistatud.

#### Olete oma koodi unustanud?

Koodi unustamisel selle tühistamiseks ja uue lapseluku koodi määramiseks sisestage 8888.

### Pildi kuvasuhe

Kui pildi üla- ja allservas või külgedel on mustad ribad, võite pildi kuvasuhet reguleerida nii, et pilt täidaks kogu ekraani.

Pildivormingu muutmiseks tehke järgmist.

1. Vajutage telekanali vaatamise ajal nuppu  $\Box$ , et avada menüü Pildivorming.

2. Valige loetelust kuvasuhe ja vajutage nuppu OK.

Olenevalt ekraanil kuvatavast pildist saate valida järgmiste kuvavariantide vahel.

- Automaatne

Kohandage kuvasuhet vastavalt sisendi allikale.

- Ülisuur suumirežiim

Eemaldatakse kuvasuhtega 4 : 3 esitatavate saadete mustad külgribad. Pilt seadistatakse selliseks, et see täidaks ekraani.

### - Filmi laiendamine kuvasuhtele 16 : 9

Mastaapige kuvasuhe 4:3 kuvasuhtele 16:9. Ei ole soovitatav HD või PC puhul.

### - Laiekraan

Venitab pildi kuvasuhtele 16 : 9.

#### - Mastaapimata

Eksperdirežiim HD- või arvutisisendi jaoks. Pikselpikslile kuva. Arvutist esitatavatel piltidel võivad olla mustad ribad.

#### $-4.3$

Klassikalise kuvasuhte 4 : 3 kuvamine.

### Tekst / teletekst

Teleteksti leheküljed (telerimudelid 4000, 4100, 4200, 5210)

## Telekanalite vaatamise ajal teksti (teleteksti) avamiseks vajutage nuppu TEXT.

Teleteksti sulgemiseks vajutage uuesti nuppu TEXT.

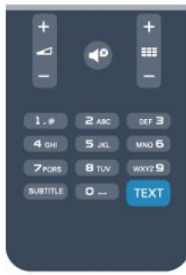

#### Teleteksti lehekülje valimine

Lehekülje valimiseks tehke järgmist.

- 1. Sisestage numbriklahvidega lehekülje number.
- 2. Navigeerimiseks kasutage nooleklahve.

3. Ekraani allosas värviliselt märgitud erifunktsioonide valimiseks vajutage värvinuppu.

#### Teleteksti alamlehed

Teleteksti iga lehekülg võib sisaldada mitmeid alamlehti. Alamlehtede numbrid kuvatakse põhilehekülje numbri kõrval oleval ribal. Alamlehe valimiseks vajutage nuppe  $\blacktriangle$  või  $\blacktriangleright$ .

#### T.O.P. teleteksti leheküljed

Mõned edastajad pakuvad T.O.P. teleteksti. T.O.P. teleteksti avamiseks teleteksti sees vajutage nuppu  $\equiv$  OPTIONS ja valige T.O.P. ülevaade.

#### Lemmikleheküljed

Teler teeb loendi kümnest viimati avatud teleteksti leheküljest. Te saate neid hõlpsalt uuesti avada Lemmiklehekülgede veerus.

1. Lemmiklehekülgede veeru kuvamiseks valige teletekstis olles tärn ekraani ülemises vasakus nurgas. 2. Leheküljenumbri valimiseks vajutage

nuppu  $\blacktriangledown$  (alla) või  $\blacktriangle$  (üles) ja lehekülje avamiseks vajutage nuppu OK.

Võite loendi tühjendada suvandi Kustuta lemmikleheküljed abil.

### Teletekstist otsimine

Te saate valida sõna ja teletekstist selle sõna esinemiskohti otsida.

1. Avage tekstileht ja vajutage nuppu OK.

2. Valige nooleklahvidega sõna või number.

3. Nüüd vajutage uuesti nuppu OK, et kohe selle sõna või numbri järgmisele esinemiskohale liikuda.

4. Järgmisele esinemiskohale liikumiseks vajutage uuesti nuppu OK.

5. Otsingu lõpetamiseks vajutage nuppu (üles) seni, kuni midagi ei ole enam valitud.

### Teletekst ühendatud seadmest

Mõned seadmed, mis võtavad vastu telekanaleid, võivad pakkuda ka teleteksti.

Teleteksti avamiseks ühendatud seadmest tehke järgmist.

1. Vajutage nuppu  $\bigcap$ , valige seade ja vajutage OK. 2. Vajutage seadmes kanali vaatamise ajal

nuppu  $\equiv$  OPTIONS, valige suvand Kuva seadme nupud, seejärel valige nupp = ja vajutage nuppu OK.

3. Seadme nuppude variamiseks vajutage nuppu  $\rightarrow$ .

4. Teleteksti sulgemiseks vajutage uuesti nuppu

### Digitekst (ainult Suurbritannia)

Mõned digisaadete edastajad pakuvad oma digitelevisiooni kanalitel püsivalt digiteksti või interaktiivset TV-d. See sisaldab tavalist teleteksti, mille puhul saab numbri-, värvi- ja nooleklahvide abil teha valikuid ja navigeerida.

Digiteksti sulgemiseks vajutage nuppu ...

### Teleteksti valikud

Vajutage Teleteksti nuppu  $\equiv$  OPTIONS, et valida üks järgmistest.

- Lehekülje fikseerimine / vabastamine Alamlehtede automaatse keeramise seiskamiseks.

### - Kaheosaline ekraan / täisekraan

Telekanali ja -teksti kõrvuti kuvamiseks.

- T.O.P. ülevaade

T.O.P.-teleteksti avamiseks.

### - Suurendamine/tavavaade

Teleteksti suurendamiseks, et seda oleks mugavam lugeda.

### - Nähtavale toomine

Lehel oleva varjatud teabe nähtavale toomiseks.

### - Tsüklilised alamlehed

Alamlehtede tsüklisse viimiseks, kui need on saadaval.

### - Keel

Teletekstis kasutatavate tähemärkide rühma õigesti kuvamiseks.

### - Teletekst 2.5

Teleteksti 2.5 aktiveerimiseks, et pakkuda rohkem värve ja paremat graafikat.

### Teleteksti seadistamine

### Teleteksti keel

Mõnede digitelevisiooni edastajate puhul saab valida mitme teleteksti keele vahel.

Esmase ja teisese teleteksti keele määramiseks tehke järgmist.

1. Vajutage nuppu  $\bigwedge$ , valige Seadistamine ja vajutage nuppu OK.

2. Valige Kanali sätted > Keeled.

3. Valige Põhiline teletekst või Teisene teletekst.

4. Valige teleteksti eelistatud keeled.

5. Vajaduse korral vajutage menüü sulgemiseks korduvalt nuppu  $\bigstar$ .

### Teletekst 2.5

Teletekst 2.5 pakub rohkem värve ja paremat graafikat. Teletekst 2.5 aktiveeritakse tavalise tehasesättena.

Teleteksti 2.5 väljalülitamiseks tehke järgmist.

#### 1. Vajutage TEXT.

2. Vajutage teleteksti vaatamise ajal nuppu OPTIONS.

3. Valige Tekst 2,5 > Väljas.

Vajaduse korral vajutage menüü sulgemiseks korduvalt nuppu  $\leftarrow$ .

## Subtiitrid ja keeled

Subtiitrid (telerimudelid 4000, 4100, 4200, 5210)

## Subtiitrite sisselülitamine

Subtiitrimenüü avamiseks vajutage nuppu SUBTITLE. Saate valida suvandeid Subtiitrid väljas, Subtiitrid sees, või Automaatne.

Subtiitrite kuvamiseks siis, kui saade pole teie keeles (teleris valitud keeles), valige Automaatne. Selle valiku korral näidatakse subtiitreid ka siis, kui te heli nupuga  $\blacksquare$  vaigistate.

Analoogkanalite korral peab subtiitrite kasutamine olema Teleteksti sätetega võimaldatud.

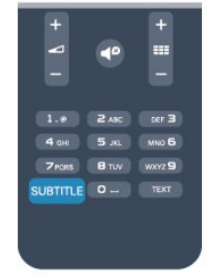

### Digikanalite subtiitrid

Digikanalite puhul subtiitreid seadistama ei pea. Digikanalite saated võivad olla saadaval mitmes keeles subtiitritega. Võite määrata eelistatud esmase või teisese subtiitrite keele. Kui subtiitrid on nendes keeltes olemas, siis kuvab teler neid.

Kui eelistatud keeltes subtiitreid pole, võite valida mõnes muus keeles subtiitri.

Esmase ja teisese subtiitrite keele määramiseks tehke järgmist.

1. Vajutage nuppu  $\bigwedge$ , valige Seadistamine ja vajutage nuppu OK.

2. Valige Kanali sätted ja Keeled.

3. Valige Peamine subtiitrite keel või Teisene subtiitrite keel ja vajutage OK.

4. Valige keel ja vajutage nuppu OK.

5. Vajaduse korral vajutage menüü sulgemiseks korduvalt nuppu ...

Kui teie eelistatud keeltes subtiitreid pole, tehke subtiitrite keele valimiseks järgmist.

#### 1. Vajutage nuppu  $\equiv$  OPTIONS.

2. Valige Subtiitrite keel ja seejärel keel, mida soovite ajutiselt kasutada, ning vajutage nuppu OK.

#### Analoogkanalite subtiitrid

Analoogkanalitel peate iga kanali puhul subtiitrite esitamise käsitsi lubama.

<span id="page-19-0"></span>1. Lülituge kanalile ja vajutage teleteksti kuvamiseks nuppu TEXT.

2. Sisestage subtiitrite leheküljenumber, tavaliselt 888.

3. Vajutage teleteksti sulgemiseks uuesti nuppu TEXT.

Kui valite seda analoogkanalit vaadates menüü Subtiitrid suvandi Sees, siis esitatakse subtiitreid, kui need on saadaval.

Selleks, et saada teada, kas tegemist on analoog- või digikanaliga, lülituge kanalile ja avage alammenüü Olek menüüs Suvandid.

#### Heli keeled

Digitaalsete telekanalite saateid võidakse edastada mitmes keeles heliga. Võite määrata eelistatud esmase või teisese keele. Kui nendes keeltes heli on saadaval, lülitub teler emmale-kummale keelele.

Kui eelistatud keeltes heli pole, võite valida mõnes muus keeles heli.

Esmase ja teisese helikeele määramiseks tehke järgmist.

1. Vajutage nuppu  $\bigwedge$ , valige Seadistamine ja vajutage nuppu OK.

2. Valige Kanali sätted ja Keeled.

3. Valige Peamine heli keel või Teisene heli keel ja vajutage OK.

4. Valige keel ja vajutage nuppu OK.

5. Vajaduse korral vajutage menüü sulgemiseks korduvalt nuppu  $\bigoplus$ .

Kui ükski eelistatud keeltest pole saadaval, tehke heli keele valimiseks järgmist.

#### 1. Vajutage nuppu  $\equiv$  OPTIONS.

2. Valige Heli keel ja seejärel keel, mida soovite ajutiselt kasutada, ning vajutage nuppu OK.

#### Heli keeled vaegkuuljatele ja -nägijatele

Mõni digitelevisiooni kanal edastab ka erilist heli ja subtiitreid, mis on kohandatud vaegkuuljatele või -nägijatele.

### Menüü keel

Teleri menüüde ja sõnumite keele muutmiseks tehke järgmist.

1. Vajutage nuppu  $\bigcap$ , valige Seadistamine ja vajutage nuppu OK.

2. Valige Teleri sätted > Üldsätted > Menüü keel ja vajutage nuppu OK.

3. Valige soovitud keel ja vajutage nuppu OK.

4. Vajaduse korral vajutage menüü sulgemiseks korduvalt nuppu  $\bigstar$ .

### 6.2 Kanali paigaldamine

### Kanalite värskendamine

### Automaatne värskendamine

Kui kasutate digitelevisiooni, saate valida seadistuse, mille korral värskendab teler automaatselt loendit uute kanalitega.

Võite kanalite värskendamist ka ise alustada.

#### Automaatne kanali värskendamine

Teler värskendab kanaleid ja salvestab uusi kanaleid kord päevas (kell 6.00). Uued kanalid salvestatakse loendisse Kõik kanalid, kuid ka loendisse Uued kanalid. Tühjad kanalid kustutatakse.

Uute kanalite leidmisel või kanalite värskendamisel või eemaldamisel kuvatakse teleri käivitamisel teade. Kanalite automaatseks värskendamiseks peab teler

#### olema ooterežiimil.

Käivitamisel kuvatava teate väljalülitamiseks tehke järgmist.

1. Vajutage nuppu  $\bigwedge$ , valige Seadistamine ja vajutage nuppu OK.

2. Valige Kanali sätted ja vajutage nuppu OK. 3. Valige Kanali paigaldamine > Kanalite värskendamise teade > Väljas.

Kanalite automaatse värskendamise väljalülitamiseks tehke järgmist.

1. Vajutage nuppu  $\bigwedge$ , valige Seadistamine ja vajutage nuppu OK. 2. Valige Kanali sätted ja vajutage nuppu OK.

3. Valige Kanali paigaldamine > Kanalite värskendamise teade > Väljas.

### Värskenduse käivitamine

Ise värskenduse käivitamiseks tehke järgmist.

1. Vajutage nuppu **A**, valige Seadistamine ja vajutage nuppu OK.

2. Valige Otsi kanaleid ja vajutage nuppu OK.

3. Valige Värskenda kanaleid, seejärel järgige ekraanil kuvatavaid juhiseid. Kanalite värskendamiseks võib kuluda mõni minut.

Mõnes riigis värskendatakse kanaleid automaatselt teleri vaatamise ajal või siis, kui teler on ooterežiimil.

#### Uued kanalid

Kanalite automaatsel värskendamisel lisatud uusi kanaleid on lihtne leida kanalite loendist Uus. Samad uued kanalid salvestatakse ka loendisse Kõik või Raadio.

Uued kanalid jäävad loendisse Uus seni, kuni te pole neid lemmikuks märkinud või neid vaadanud.

### Kanalite uuesti paigaldamine

Võite kanaleid otsida ja uuesti paigaldada, jättes teleri muud sätted muutmata. Võite ka teleri täielikult uuesti seadistada.

Kui määratud on lapseluku kood, peate selle enne kanalite uuesti paigaldamist sisestama.

#### Kanalite uuesti paigaldamine

Kanalite uuesti paigaldamiseks tehke järgmist.

1. Vajutage nuppu  $\bigwedge$ , valige Seadistamine ja vajutage nuppu OK.

2. Valige Otsi kanaleid > Paigalda kanalid uuesti ja vajutage nuppu OK.

3. Valige riik, kus te telerit paigaldate.

4. Valige Antenn (DVB-T) või Kaabel (DVB-C) . Kanalite otsinguks võib kuluda mõni minut. Järgige ekraanil olevaid juhiseid.

### Täielik seadistamine

Teleri uuesti seadistamiseks tehke järgmist.

1. Vajutage nuppu  $\bigwedge$ , valige Seadistamine ja vajutage nuppu OK.

2. Valige Teleri sätted > Üldsätted > Teleri uuesti seadistamine ja vajutage nuppu OK. Seadistamiseks võib kuluda mõni minut. Järgige ekraanil olevaid juhiseid.

### Tehase sätted

Tehase sätete taastamisel taastatakse teleri algsed pildi- ja helisätted. Algsete tehase sätete taastamiseks tehke järgmist.

1. Vajutage nuppu  $\bigwedge$ , valige Seadistamine ja vajutage nuppu OK.

2. Valige Teleri sätted > Üldsätted > Tehase sätted ja vajutage nuppu OK.

3. Kinnituseks vajutage nuppu OK.

4. Vajaduse korral vajutage menüü sulgemiseks korduvalt nuppu  $\bigstar$ .

### Kanalite loendi koopia

#### Tutvustus

Kanalite loendi koopia on mõeldud edasimüüjatele ja kogenud kasutajatele. Mõnedes riikides saab kanalite loendi koopiat kasutada vaid satelliitkanalite kopeerimiseks.

Kanalite loendi koopia abil saate kopeerida ühte telerisse salvestatud kanalid teise sama tootesarja Philipsi telerisse. Kanalite loendi kopeerimisel väldite aeganõudvat kanaliotsingut, sest saate telerisse laadida eelseadistatud kanalite loendi. Kasutage vähemalt 1 GB USB-mälupulka.

### Nõuded

- Mõlemad telerid on sama aasta mudelivalikust.

- Mõlemal teleril on sama riistvaratüüp. Kontrollige riistvara tüüpi teleri tagaküljel asuvalt tüübisildilt. Tavaliselt on selle tähis Q . . . LA.

- Mõlemal teleril on ühilduvad tarkvaraversioonid.

#### Praegune versioon

Teleri tarkvaraversiooni kontrollimiseks valige suvand Praeguse tarkvara teave menüüs Seadistamine > Tarkvara sätted.

#### Kanalite loendi koopia

Kanalite loendi kopeerimiseks tehke järgmist.

1. Lülitage sisse teler, mille kanalid on installitud. Ühendage USB-mäluseade.

2. Vajutage nuppu A, valige Seadistamine ja vajutage nuppu OK.

3. Valige Teleri sätted > Üldsätted > Kanalite loendi koopia > Kopeeri USB-le ja vajutage nuppu OK. Kanalite loendi kopeerimiseks sellest telerist võidakse teilt paluda seadistamisel sisestatud lapseluku koodi sisestamist.

4. Kui kopeerimine on valmis, eemaldage USBmäluseade.

Nüüd saate laadida kopeeritud kanalite loendi teise Philipsi telerisse.

Kanalite loendi üleslaadimine

#### Kanalite loendi üleslaadimine

Olenevalt sellest, kas teler on juba seadistatud või mitte, peate kasutama erinevat kanalite loendi üleslaadimise meetodit.

#### Kanalite laadimine seadistamata telerisse

1. Installimise alustamiseks ühendage toitepistik seinakontakti ja valige keel ning riik. Kanalite otsimise võite vahele jätta. Lõpetage installimine.

2. Ühendage USB-mäluseade, millel on teise teleri kanalite loend.

3. Kanalite loendi üleslaadimiseks vajutage nuppu  $\bigwedge$ . valige Seadistamine ja vajutage OK.

4. Valige Teleri sätted > Üldsätted > Kanalite loendi koopia > Kopeeri telerisse ja vajutage nuppu OK. Teilt võidakse paluda selle teleri lapseluku koodi sisestamist.

5. Teler annab teada, kui kanalite loend on edukalt telerisse kopeeritud. Eemaldage USB-mäluseade.

#### Juba seadistatud telerisse

1. Kontrollige teleri riigi sätet. (Selleks vajutage nuppu

A, valige Seadistamine ja vajutage nuppu OK. Valige Otsi kanaleid > Kanalite uuesti paigaldamine ja vajutage nuppu OK. Vajutage nuppu ja hiljem nuppu Tühista, et kanaliotsingust väljuda.) Kui riik on õige, jätkake juhisega 2.

Kui riik pole õige, peate teleri sätteid muutma. Selleks vajutage nuppu  $\bigwedge$ , valige Seadistamine ja vajutage nuppu OK. Valige Teleri sätted > Üldsätted > Teleri uuesti seadistamine > OK. Valige õige riik ja jätke kanaliotsing vahele. Lõpetage seadistamine ja seejärel jätkake juhisega 2.

2. Ühendage USB-mäluseade, millel on teise teleri kanalite loend.

3. Kanalite loendi üleslaadimiseks vajutage nuppu  $\bigwedge$ valige Seadistamine ja vajutage OK.

4. Valige Teleri sätted > Üldsätted > Kanalite loendi koopia > Kopeeri telerisse ja vajutage nuppu OK. Teilt võidakse paluda selle teleri lapseluku koodi sisestamist.

5. Teler annab teada, kui kanalite loend on edukalt telerisse kopeeritud. Eemaldage USB-mäluseade.

### DVB-T või DVB-C

### DVB-T või DVB-C vastuvõtt

Kui teie riigis on saadaval nii DVB-T- kui ka DVB-Cvastuvõtt ning see teler on valmis teie riigis DVB-T- ja DVB-C-signaali vastu võtma, valige esmakordsel kanalite seadistamisel üks neist kahest.

Kui soovite DVB sätet kanalite uuesti paigaldamisel muuta, tehke järgmist.

1. Vajutage nuppu  $\bigwedge$ , valige Seadistamine ja vajutage nuppu OK.

2. Valige Kanali sätted ja vajutage nuppu OK.

3. Valige Kanalite paigaldamine > Antenniühendus > Antenn (DVB-T) või Kaabel (DVB-C) ja vajutage nuppu OK.

4. Valige soovitud DVB säte.

5. Vajaduse korral vajutage menüü sulgemiseks korduvalt nuppu  $\bigstar$ .

#### DVB-C-kanalite paigaldamine

Kasutamise lihtsustamiseks määratakse DVB-C sätted automaatselt.

Kui teie DVB-C pakkuja teatas teile kindlad DVB-C väärtused, võrgu ID või sageduse, sisestage need väärtused, kui teler neid paigaldamisel küsib. Paigaldamise ajal võib olla vaja otsinguviisi (täis- või kiirotsing) muuta või sisestada kindel sümbolimäär menüüs Sätted. Sümbolimäära sisestamiseks seadke esmalt sümbolimäära sisestamisviisiks Käsitsi.

#### Kanalinumbrite vastuolu

Mõnes riigis võib erinevatel telekanalitel olla sama kanalinumber. Seadistamise ajal näitab teler kanalinumbrite vastuolude loendit. Mitme kanaliga numbri puhul peate valima kanali, mille soovite salvestada.

#### DVB-T + DVB-C

Kui kasutate nii DVB-T-antennisisendit kui ka DVB-Csisendit, võite seadistada teleri nii DVB-T kui ka DVB-C kasutamiseks. Seadistage süsteemid üksteise järel vajalikke sätteid kasutades.

Kui mõlemad süsteemid on seadistatud, peate valima antenni sisendsignaali teleri tagaküljel olevas pordis Antenn ja seadistama teleri õigele süsteemile, et vaadata telerisse salvestatud kanaleid. DVB-T või DVB-C valimise kohta leiate lisateavet

ülaltpoolt.

#### DVB-sätted

#### Avage DVB-sätted

1. Vajutage nuppu  $\bigwedge$ , valige Seadistamine ja vajutage nuppu OK.

2. Valige Otsi kanaleid ja vajutage nuppu OK.

#### 3. Valige Paigalda kanalid uuesti.

4. Valige riik, kus te seda telerit paigaldate.

5. Valige Kaabel (DVB-C).

6. Valige Alusta kanalite otsimist või valige Sätete jaotisest DVB-C sätete seadistused.

7. Vajaduse korral vajutage menüü sulgemiseks korduvalt nuppu  $\bigoplus$ .

### Sümbolikiiruse režiim

Kui teie kaabliteenuse pakkuja ei andnud teile telekanalite paigaldamiseks kindlat sümbolikiiruse väärtust, jätke sümbolikiiruse režiimi seadistus automaatseks.

Kui saite kindla sümbolikiiruse väärtuse, valige Käsitsi. Saadud väärtus võib juba olla eelnevalt määratud sümbolikiiruste loendis. Valige Eelnevalt määratud sümbolikiirused, et kontrollida, kas teie väärtus on automaatselt saadaval.

### Sümbolikiirus

Kui sümbolikiiruse režiim on seatud käsitsirežiimi, saate siia sisestada kaabliteenuse pakkujalt saadud sümbolikiiruse väärtuse. Kasutage väärtuse sisestamiseks numbriklahve.

### Võrgu sagedus

Kui sageduse skannimine on seatud režiimi Kiire või Täiustatud, saate siia sisestada kaabliteenuse pakkujalt saadud võrgusageduse väärtuse. Kasutage väärtuse sisestamiseks numbriklahve.

### Sageduse skannimine

Valige kanalite otsingu meetod. Saate valida kiirema kiirotsingu meetodi ja kasutada eelnevalt määratud sätteid, mida kasutavad enamik teie riigi kaabliteenuse pakkujatest.

Kui selle tulemusena ei paigaldata ühtegi kanalit või mõned kanalid on puudu, saate valida laiendatud täisotsingu meetodi. See meetod võtab kanalite otsimiseks ja paigaldamiseks rohkem aega.

### Võrgu ID-kood

Kui sageduse skannimine on seatud režiimi Kiire, saate siia sisestada kaabliteenuse pakkujalt saadud võrgu ID-koodi väärtuse. Kasutage väärtuse sisestamiseks numbriklahve.

### Digikanalid

Kui teate, et teie kaabliteenuse pakkuja ei paku digikanaleid, saate digikanalite otsimise vahele jätta. Valige Väljas.

### Analoogkanalid

Kui teate, et teie kaabliteenuse pakkuja ei paku analoogkanaleid, saate analoogkanalite otsimise vahele jätta. Valige Väljas.

### Tasuta/kodeeritud

Kui teil on tellitud tasulised teleteenused ja tingimusjuurdepääsu moodul, valige Tasuta + kodeeritud. Kui te pole tellinud tasulisi kanaleid või teenuseid, võite valida Ainult tasuta kanalid.

### Käsitsi paigaldamine

Analoogtelekanaleid saate ükshaaval käsitsi seadistada.

Analoogkanalite käsitsi seadistamiseks tehke järgmist. 1. Vajutage nuppu  $\bigwedge$ , valige Seadistamine ja vajutage nuppu OK.

2. Valige Kanali sätted > Kanali paigaldamine > Analoogkanal: käsitsi seadistamine ja vajutage nuppu OK.

- Süsteem

Teleri süsteemi seadistamiseks valige Süsteem ja vajutage nuppu OK.

Valige riik või maailmajagu, kus te asute.

- Kanaliotsing

Kanali leidmiseks valige Kanaliotsing ja vajutage OK. Valige Otsi ja vajutage OK. Võite sageduse ka ise sisestada. Kui vastuvõtt on nõrk, vajutage uuesti nuppu Otsi. Kui soovite kanalit salvestada, valige Tehtud ja vajutage OK.

- Peenhäälestus

Kanali peenhäälestamiseks valige Peenhäälestamine ja vajutage nuppu OK. Võite kanalit peenhäälestada nuppudega *v*õi ▼.

Kui soovite leitud kanali salvestada, valige Valmis ja seejärel vajutage nuppu OK.

- Salvestamine

Võite salvestada kanali praeguse või uue kanalinumbriga.

Valige Salvesta praegune kanal või Salvesta uue kanalina.

Neid samme korrake seni, kuni olete kõik saadaolevad analoogkanalid leidnud.

## <span id="page-23-0"></span>7 Telekava

### <span id="page-23-1"></span>7.1

## Telekava kasutamine

## Mida sa vajad

Telekavast võite vaadata teie kanalitel esitatavaid praeguseid ja tulevasi telesaateid. Olenevalt telekava teabe päritolust kuvatakse kas analoog- ja digikanalite teavet või ainult digikanalite teavet. Kõigi kanalite kohta pole telekava teavet saadaval.

Teler suudab koguda ka telekava teavet telerisse alla laetud kanalite kohta (nt kanalid, mida vaatate Teleri vaatamise menüü alt). Teler ei suuda koguda telekava teavet digitaalse vastuvõtjaga vaadatavate kanalite kohta.

## Avage Telekava

Telekava avamiseks vajutage nuppu  $\equiv$  TV GUIDE.

<span id="page-23-2"></span>Sulgemiseks vajutage uuesti nuppu := TV GUIDE.

Telekava esmakordsel avamisel skannib teler kõigist telekanalitest saadete teavet. Selleks võib kuluda mitu minutit. Telekava andmed salvestatakse telerisse.

### Saate valimine

### Saatele lülitumine

<span id="page-23-3"></span>Telekavast võite lülituda mõnele praegu näidatavale saatele.

Saate valimiseks tõstke saate nimi nooleklahvidega esile.

Samal päeval esitatavate hilisemate saadete vaatamiseks liikuge navigatsiooninuppudega paremale.

Saatele (kanalile) lülitumiseks valige saade ja vajutage nuppu OK.

### Saate üksikasjade vaatamine

Valitud saate üksikasjade vaatamiseks vajutage nuppu **A** INFO.

## Päeva muutmine

Telekavas võidakse näidata ka järgmiste päevade kava (kuni 8 päeva).

Kui telekava teave pärineb internetist, võite vajutada  $\equiv$   $\pm$  ühe järgmise päeva kava vaatamiseks. Eelmisele päevale naasmiseks vajutage **::** 0 Võite ka vajutada nuppu  $\equiv$  OPTIONS ja valida suvandi Muuda päeva.

Telekava päeva valimiseks valige Eelmine päev, Täna või Järgmine päev ja vajutage nuppu OK.

## Otsing žanri järgi

Kui teave on saadaval, võite otsida telekavas olevaid saateid žanri alusel, nt filme, spordisaateid.

Saadete otsimiseks žanri alusel vajutage nuppu OPTIONS ja valige suvand Otsi žanri järgi. Valige žanr ja vajutage nuppu OK. Kuvatakse leitud saadete loend.

## $\overline{72}$ **Salvestised**

Telekavast saate kohe salvestada või ajastada saate salvestamise. Salvestiste salvestamiseks ühendage USB-kõvaketas teleriga.

### 7.3

## Telekava andmete vastuvõtmine

Mõnes piirkonnas ja mõnede kanalite puhul ei pruugi telekava teavet saadaval olla. Teler saab koguda telekava teavet telerisse alla laetud kanalite kohta (nt kanalid, mida vaatate Teleri vaatamise menüü alt). Teler ei suuda koguda telekava teavet digitaalse vastuvõtjaga või dekooderiga vaadatavate kanalite kohta.

Teleris on teabeks määratud Telekanalist.

### Telekava teabe hankimise seadistamine

Telekava teabe hankimise seadistamiseks tehke järgmist.

- 1. Vajutage  $\bigcap$  ja valige Telekava.
- 2. Vajutage klahvi $\bullet$ .
- 3. Valige Sisuteenuse pakkujalt.

4. Vajaduse korral vajutage menüü sulgemiseks korduvalt nuppu  $\bigoplus$ .

## <span id="page-25-0"></span> $\overline{8}$ Allikad

### <span id="page-25-3"></span><span id="page-25-1"></span> $\overline{8.1}$

## Allikate loend

Ühenduste loendist (menüüst Allikad) leiate teleriga ühendatud seadmete loendi. Menüüst Allikad saate seadmele lülituda.

### Menüü Allikad

Menüü Allikad avamiseks vajutage nuppu SOURCES .

Ühendatud seadmele lülitumiseks valige seade nooltega (vasak) või ▶ (parem) ja vajutage nuppu OK.

Menüü Allikad sulgemiseks ilma seadmele lülitumata vajutage uuesti nuppu **SOURCES**.

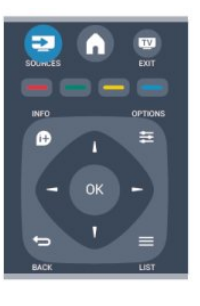

## <span id="page-25-2"></span> $\overline{8.2}$ Ooterežiimilt ümberlülitumine

Ühendatud seadmele saate kaugjuhtimispuldi abil lülituda ka ooterežiimil olevast telerist.

### Esitamine

Et käivitada plaadimängija ja teler ooterežiimilt ning alustada kohe plaadi või saate esitamist, vajutage teleri kaugjuhtimispuldi nuppu > (Esita). Seade peab olema ühendatud HDMI-kaabliga ja nii teleri kui ka seadme HDMI CEC funktsioon peab olema sisse lülitatud.

### Kodukinosüsteem

Võite kodukinosüsteemi heliplaadi või raadiokanali kuulamiseks sisse lülitada, jättes teleri ooterežiimile. Ainult kodukino sisselülitamiseks ja teleri ooterežiimile jätmiseks vajutage teleri kaugjuhtimispuldi nuppu

**SOURCES**.

## $\overline{83}$ EasyLink

EasyLinki kaudu võite ühendatud seadmeid teleri puldiga juhtida. EasyLink kasutab ühendatud seadmetega side loomiseks HDMI CEC ühendust. Seadmed peavad toetama ühendusprotokolli HDMI CEC ja olema ühendatud HDMI-ühendusega.

## <span id="page-26-0"></span> $\overline{9}$ Taimerid ja kell

## <span id="page-26-1"></span> $\overline{91}$ Unetaimer

Unetaimeriga saate seadistada teleri nii, et see lülitub pärast eelnevalt määratud aega automaatselt ooterežiimile.

Unetaimeri määramiseks tehke järgmist.

1. Vajutage nuppu **A**, valige Seadistamine ja vajutage nuppu OK.

2. Valige Teleri sätted > Üldsätted > Unetaimer. Liugurit 5-minutiste astmete võrra nihutades saate määrata kuni 180-minutise ajavahemiku. Kui ajaks on määratud 0 minutit, on unetaimer välja lülitatud. Alati on võimalik teler varem välja lülitada või seadistatud aeg lähtestada.

3. Vajaduse korral vajutage menüü sulgemiseks korduvalt nuppu  $\bigoplus$ .

## <span id="page-26-2"></span> $\overline{92}$ Kell

Kellaaja teadasaamiseks vajutage nuppu **II** TV GUIDE, et leida telekavast kellaaeg.

Mõnes riigis ei saada digisaadete edastajad UTC (koordineeritud universaalaja) teavet. Suveaja kehtima hakkamist võidakse ignoreerida ja teler võib näidata ebaõiget kellaaega.

Teleri kella õigeks seadmiseks tehke järgmist.

1. Vajutage nuppu **A**, valige Seadistamine ja vajutage nuppu OK.

2. Valige Teleri sätted > Üldsätted >

Kell > Automaatne kellarežiim ja seejärel Riigist sõltuv.

3. Valige Suve- ja talveaeg ning seejärel sobiv säte.

### <span id="page-26-3"></span>9.3

## Automaatne väljalülitumine

Kui te nelja tunni vältel kaugjuhtimispuldi nuppe ei vajuta või kui teler kümne minuti vältel sisendsignaali ei leia ja kaugjuhtimispuldilt käske ei saa, lülitub teler energia säästmiseks automaatselt välja.

Kui kasutate telerit monitorina või kasutate teleri vaatamiseks digivastuvõtjat (digiboks, STB) ja teleri kaugjuhtimispulti ei vaja, blokeerige automaatne väljalülitamine.

Suvandi Automaatne väljalülitus väljalülitamiseks

tehke järgmist.

1. Vajutage nuppu **A**, valige Seadistamine ja vajutage nuppu OK.

2. Valige Teleri sätted > Üldsätted > Automaatne väljalülitus ja nihutage liugur asendisse 0 (Väljas). 3. Vajaduse korral vajutage menüü sulgemiseks korduvalt nuppu  $\bigoplus$ .

### <span id="page-27-0"></span> $\overline{10}$

## Teie fotod, videod ja muusika

### <span id="page-27-1"></span> $10.1$

## USB-ühenduse kaudu

## Mida sa vajad

Võite vaadata fotosid või esitada muusikat või videoid ühendatud USB-mälupulgalt või -kõvakettalt.

### Failide esitamine USB-seadmest

Ühendage USB-mälupulk või kõvaketas sisselülitatud teleri USB-porti. Teler tuvastab seadme ja esitab selle failid loendis.

Kui loendit ei kuvata automaatselt, siis vajutage nuppu SOURCES , valige Sirvi USB-d ja vajutage nuppu OK.

### Menüüriba

Teler sordib ühendatud USB-seadme failid tüübi järgi. Leidke menüüriba abil soovitud failitüüp. Kui sirvite arvutis olevaid faile, siis on failid ja kaustad korrastatud samamoodi kui arvutis.

### Menüüriba

Navigeerige menüüribale ja valige selle faili tüüp, mida soovite esitada või vaadata. Valige Foto, Muusika või Film. Võite ka valida vaate Kaustad ja sirvida neid soovitud faili leidmiseks.

## Vaata fotosid

USB-sirvijas valige Foto ja vajutage OK.

### Suvandid

Vajutage nuppu  $\equiv$  OPTIONS.

- Käivita slaidiseanss Lõpeta slaidiseanss Slaidiseansi alustamine või lõpetamine.

- Slaidiesituse siire Seadistage foto siire ühelt fotolt järgmisele.

- Slaidiesituse sagedus Valige iga foto jaoks esitamise aeg.

### - Korda, esita üks kord

Vaata fotosid mitu korda või vaid ühe korra.

#### - Juhuesituse sisse- ja väljalülitamine Fotode vaatamine järjekorras või juhuslikus järjekorras.

- Foto pööramine Pöörake fotot

- Teabe esitamine

Slaidiesituses foto nime, kuupäeva, suuruse ja järgmise foto kuvamine .

Akna Sirvi USB-d sulgemiseks vajutage nuppu valige mõni muu toiming.

### Muusika esitamine

USB-sirvijas valige Muusika ja vajutage OK.

### Suvandid

Vajutage nuppu  $\equiv$  OPTIONS.

- Taasesituse lõpetamine Lõpetage muusika esitamine.

- Korda, esita üks kord Laulude mängimine mitu korda või vaid ühe korra.

- Juhuesituse sisse- ja väljalülitamine Laulude mängimine järjekorras või juhuslikus järjekorras.

- Teabe esitamine Kuvage faili nimi.

Akna Sirvi USB-d sulgemiseks vajutage nuppu **A** ja valige mõni muu toiming.

## Esita videoid

USB-sirvijas valige Film ja vajutage OK.

Suvandid

Vajutage nuppu  $\equiv$  OPTIONS.

- Subtiitrid Kuvage olemasolu korral subtiitrid.

- Heli keel Lülitage olemasolu korral sisse heli keel.

- Korda, esita üks kord Videote mängimine mitu korda või vaid ühe korra.

- Juhuesituse sisse- ja väljalülitamine Videote mängimine järjekorras või juhuslikus järjekorras.

- Teabe esitamine Kuvage faili nimi.

Akna Sirvi USB-d sulgemiseks vajutage nuppu valige mõni muu toiming.

## <span id="page-29-0"></span>11 Pause TV

## <span id="page-29-1"></span> $\frac{1}{111}$

## Pause TV

Saate telesaaate seisata ja seda hiljem edasi vaadata. Ainult digikanaleid saab seisata. Saate puhverdamiseks peate ühendama USB-kõvaketta. Saadet saate seisata ajavahemikuga maksimaalselt 90 minutit.

### Saate seiskamine või jätkamine

Saate seiskamiseks vajutage nuppu **II** (Seiska). Ekraanil kuvatakse viivuks edenemisriba. Edenemisriba uuesti kuvamiseks vajutage veel kord nuppu (Seiska).

Vaatamise jätkamiseks vajutage nuppu (Esita). Ekraanil kuvatav ikoon näitab, et vaatate seisatud saadet.

Tegeliku telesaate juurde naasmine

Naasmiseks tegeliku telesaate juurde vajutage nuppu (Peata).

Saadet hakatakse USB-kõvakettale puhverdama kohe, kui lülitute digikanalile. Mõnele muule kanalile minekul puhverdatakse uue kanali saade ja eelmise kanali salvestis kustutatakse. Ühendatud seadmele (nt Blu-ray-mängijale või digivastuvõtjale) lülitudes lõpetatakse USB-kõvakettale puhverdamine ja salvestis kustutatakse. Salvestatud saade kustutatakse ka siis, kui lülitate teleri ooterežiimile.

Ajal, mil te salvestate saadet USB-kõvakettale, ei saa te saadet seisata.

### Kiire taasesitus

Digikanalilt saadet vaadates saate seda lihtsalt ja kiiresti taasesitada. Saate eelmise 10 sekundi taasesitamiseks vajutage nuppu **II** (Seiska) ja nuppu (Vasak). Nuppu võite vajutada korduvalt, kuni jõuate saate

puhverdamise alguseni või maksimaalse ajavahemikuni.

### Edenemistulp

Kui edenemisriba on ekraanil, vajutage nuppu (keri tagasi) või nuppu (keri edasi), et valida koht, kust alustada seisatud saate esitamist. Kiiruse muutmiseks vajutage neid nuppe mitu korda.

## <span id="page-30-0"></span> $\overline{12}$ Salvestamine

### <span id="page-30-1"></span> $\overline{121}$

## Mida sa vajad

Telesaate salvestamiseks . . .

- peab olema ühendatud selles arvutis vormindatud USB-kõvaketas

- peavad sellesse arvutisse olema allalaetud digitaalsed telekanalid (kanalid, mida vaatate Watch TV-ga)

- tuleb vastu võtta kanalite teave sisseehitatud telekavast

## <span id="page-30-2"></span> $\overline{122}$ Programmi salvestamine

## Salvesta kohe

Vaadatava saate salvestamiseks vajutage puldi nuppu (Salvesta).

Kui saate telekava teavet kanalist, alustatakse salvestamist kohe. Salvestise lõpuaega saate muuta salvestiste loendis.

Salvestamise lõpetamiseks vajutage nuppu (Peata).

## <span id="page-30-3"></span>Salvestuse ajastamine

Tulevase saate salvestamise saate ajastada täna või mõne päeva pärast (kõige rohkem 8 päeva pärast).

1. Salvestuse ajastamiseks vajutage nuppu TV Guide.

Valige telekava lehel kanal ja saade, mida soovite salvestada.

Kanali valimiseks nimekirjast võite sisestada kanalinumbri.

Kanali saadete kerimiseks vajutage nuppu (Paremale) või (Vasakule).

Nimekirja kuupäeva muutmiseks vajutage = OPTIONS ja valige Päeva muutmine. Valige nimekirjast soovitud päev ja vajutage OK.

2. Kui saade on esile tõstetud, vajutage nuppu Salvesta . Teler lisab saate lõppu pisut lisaaega. Vajaduse korral võite seda ka ise lisada.

Kui soovite saadet salvestada enda äraoleku ajal, jätke teler ooterežiimile ja lülitage USB-

## kõvaketas sisse.

## Salvestiste loend

Salvestiste ja salvestamiseks ajastatud saadete loendi vaatamiseks vajutage nuppu , valige **salvestised** ja vajutage nuppu OK.

Sellest loendist saate valida vaatamiseks salvestise, salvestatud saateid eemaldada, muuta käimasoleva salvestuse lõpuaega või kontrollida vaba kettaruumi.

Planeeritud salvestuse eemaldamine telekavast või salvestiste loendist

- Vajutage loendi avamiseks Loend , seejärel vajutage $\bullet$ .

- Valige telekavast planeeritud saate salvestamine ja seejärel vajutage - Katkesta salvestamine.

## Eripärad

- Telesaate salvestamise ajal saate vaadata eelsalvestatud saadet.

- Salvestamise ajal ei saa te telekanaleid lülitada.
- Salvestamise ajal ei saa te seisata telesaadet.

- Salvestamiseks on edastajatel vaja kindlaid kellaseadeid. Kui te lähtestate teleri kella käsitsi, võivad salvestised ebaõnnestuda.

### $\overline{123}$

## Salvestise vaatamine

Salvestise vaatamiseks tehke järgmist.

1. Vajutage nuppu $\bigwedge$ , valige  $\bigcup$  Salvestised ja vajutage nuppu OK.

2. Esitamise alustamiseks valige loendist salvestis ja vajutage nuppu (Esita). Võite kasutada ka puldi nuppe » (Keri edasi), « (Keri tagasi),  $\parallel$  (Seiska) või (Peata).

### Ebaõnnestunud salvestus

Kui kanal takistas ajastatud salvestamist või salvestamine katkes, on salvestise juures märge Ebaõnnestunud.

## <span id="page-31-0"></span>13 Seadistused

## <span id="page-31-1"></span> $13.1$ Pilt

## Pildistiil

Pildi lihtsaks seadistamiseks võite Pildistiili kaudu valida eelmääratud sätted.

1. Vajutage telekanalit vaadates nuppu  $\equiv$  OPTIONS, et avada suvandite menüü.

2. Valige menüüribalt Pilt ja heli ja seejärel valige Pildistiil.

3. Valige stiil ja vajutage nuppu OK.

Saadaolevad pildistiilid on järgmised.

- Isiklik pildi kiirsätetes tehtud eelistused
- Elav parim päevavalgel vaatamiseks
- Loomulik loomulikud pildisätted
- Kino parim filmide vaatamiseks
- Energiasääst energiasäästlikud seaded
- Standardne tehase standardsätted
- Foto parim fotode vaatamiseks

### Pildistiili reguleerimine

Pildistiili reguleerimiseks tehke järgmist.

1. Valige stiil ja vajutage nuppu OK.

2. Vajutage nuppu  $\bigwedge$ , valige Seadistamine ja vajutage nuppu OK.

3. Valige Teleri sätted, leidke soovitud säte ja reguleerige seda.

4. Vajaduse korral vajutage menüü sulgemiseks korduvalt nuppu  $\bigstar$ .

Algsete pildistiili sätete taastamiseks tehke järgmist.

1. Vajutage nuppu  $\bigwedge$ , valige Seadistamine ja vajutage nuppu OK.

2. Valige Teleri sätted > Pilt > Pildistiil ja seejärel stiil, mida soovite lähtestada.

3. Valige Taasta stiil ja vajutage OK. Stiil lähtestatakse.

### Elav

Kui pildistiil lülitatakse iga sisselülitamiskorra järel sättele Elav, on teleri asukohaks määratud Kauplus. Seda sätet kasutatakse kaupluses teleri tutvustamiseks.

Et määrata teleri asukohaks Kodu, tehke järgmist.

1. Vajutage nuppu  $\bigwedge$ , valige Seadistamine ja vajutage nuppu OK.

2. Valige Teleri sätted > Üldsätted > Asukoht ja vajutage nuppu OK.

3. Valige Kodu ja vajutage nuppu OK.

4. Vajaduse korral vajutage menüü sulgemiseks korduvalt nuppu  $\bigstar$ .

## Pildiseaded

Tagantvalguse kontrastsus

Sättega Tagantvalguse kontrastsus saate reguleerida ekraani tagantvalguse eredust.

Et reguleerida taset, tehke järgmist.

1. Vajutage nuppu  $\bigwedge$ , valige Seadistamine ja vajutage nuppu OK.

2. Valige Teleri sätted > Pilt > Tagantvalguse kontrastsus.

3. Vajutage nuppu (paremale) ja reguleerige väärtust nuppudega (üles) või (alla). 4. Vajaduse korral vajutage menüü sulgemiseks korduvalt nuppu  $\bigstar$ .

### Värvus

Värvuse abil saate reguleerida pildi värviküllastust.

Et reguleerida värvust, tehke järgmist.

1. Vajutage nuppu  $\bigwedge$ , valige Seadistamine ja vajutage nuppu OK.

2. Valige Teleri sätted > Pilt > Värvus.

3. Vajutage nuppu  $\blacktriangleright$  (paremale) ja reguleerige väärtust nuppudega  $\triangle$  (üles) või  $\blacktriangledown$  (alla).

4. Vajaduse korral vajutage menüü sulgemiseks korduvalt nuppu  $\bigstar$ .

### Teravus

Teravuse abil saate reguleerida pildi peendetailide teravuse taset.

Et reguleerida teravust, tehke järgmist.

1. Vajutage nuppu  $\bigwedge$ , valige Seadistamine ja vajutage nuppu OK.

2. Valige Teleri sätted > Pilt > Teravus.

3. Vajutage nuppu  $\triangleright$  (paremale) ja reguleerige väärtust nuppudega  $\triangle$  (üles) või  $\blacktriangledown$  (alla).

4. Vajaduse korral vajutage menüü sulgemiseks korduvalt nuppu  $\bigstar$ .

### Müravähendus

Sättega Müravähendus saate valida pildile müravähenduse taseme.

Et määrata müravähendust, tehke järgmist.

1. Vajutage nuppu  $\bigwedge$ , valige Seadistamine ja vajutage nuppu OK.

2. Valige Teleri sätted > Pilt > Müravähendus.

3. Vajutage (paremale) ja valige Väljas,

Minimaalne, Keskmine või Maksimaalne.

4. Vajaduse korral vajutage menüü sulgemiseks korduvalt nuppu  $\bigstar$ .

### MPEG-artefakti vähendamine

Suvandi MPEG artefakti vähendus abil saate muuta pildi digisiirded sujuvamaks. MPEG artefaktid on enamasti piltidel näha väikeste plokkide or sakiliste servadena.

MPEG artefaktide vähendamiseks tehke järgmist.

1. Vajutage nuppu  $\bigwedge$ , valige Seadistamine ja vajutage nuppu OK.

2. Valige Teleri sätted > Pilt > MPEG artefakti vähendus.

3. Vajutage (paremale) ja

valige Sees või Väljas.

4. Vajaduse korral vajutage menüü sulgemiseks korduvalt nuppu  $\bigstar$ .

### Digital Crystal Clear

Suvandiga Digital Crystal Clear saate peenhäälestada iga pikslit, et need kohanduks ümbritsevate pikslitega ja moodustaks säravselge kõrgeraldusega kujutise.

1. Vajutage nuppu  $\bigwedge$ , valige Seadistamine ja vajutage nuppu OK.

2. Valige Teleri sätted > Pilt > Digital Crystal Clear.

3. Vajutage  $\blacktriangleright$  (paremale) ja valige sätted.

4. Vajaduse korral vajutage menüü sulgemiseks korduvalt nuppu  $\bigoplus$ .

Erinevad sätted on järgmised.

- Täiustatud teravus - lülitab sisse tipptasemel teravuse, eriti pildi joontel ja kontuuridel. - Dünaamiline kontrastsus - pildi detailsuse dünaamiline täiustamine tumedatel, keskmistel ja heledatel aladel.

- Dünaamiline tagantvalgus - valige

tagantvalgustuse tase, et leida optimaalne tasakaal voolutarbe ja pildi kontrastsuse vahel.

- Värvivõimendus - värvide erksuse ja detailsuse dünaamiline täiustamine.

### Täpsemad pildisätted

### Gamma

Suvandiga Gamma saate määrata pildi heleduse ja kontrastsuse mittelineaarse seadistuse.

Et reguleerida taset, tehke järgmist.

1. Vajutage nuppu n, valige Seadistamine ja vajutage nuppu OK.

2. Valige Teleri sätted > Pilt > Täpsem > Gamma.

3. Vajutage nuppu (paremale) ja reguleerige väärtust nuppudega ▲ (üles) või ▼ (alla).

4. Vajaduse korral vajutage menüü sulgemiseks korduvalt nuppu  $\bigstar$ .

### Toon

Suvandiga Toon saate muuta värvide tasakaalu.

Et valida eelseadistatud ...

1. Vajutage nuppu  $\bigwedge$ , valige Seadistamine ja vajutage nuppu OK.

2. Valige Teleri sätted > Pilt > Täpsem > Värvivarjund.

3. Vajutage (paremale) ja valige Tavapärane, Soe või Jahe. Valige Kohandatud, kui soovite ise

värvitemperatuuri seadistada.

4. Vajaduse korral vajutage menüü sulgemiseks korduvalt nuppu  $\bigstar$ .

### Kohandatud värvitoonid

Kohandatud värvitooni funktsiooni abil saate ise värvitemperatuuri määrata. Kohandatud värvitooni määramiseks valige kohandatud värvitooni menüü kättesaadavaks tegemiseks

kõigepealt Kohandatud sättes Värvitoon . Kohandatud värvitoon on kogenud kasutajatele mõeldud säte.

Kohandatud värvitemperatuur määramiseks tehke järgmist.

1. Vajutage nuppu  $\bigwedge$ , valige Seadistamine ja vajutage nuppu OK.

2. Valige Teleri sätted > Pilt > Täpsem > Kohandatud värvitoon.

3. Vajutage nuppu  $\blacktriangleright$  (paremale).

4. Valige nooleklahvidega seadistus. (WP tähendab valget punkti ja BL musta taset.)

5. Vajutage sätte kinnitamiseks nuppu OK. Samuti võite valida selles menüüs ühe eelnevalt määratud sätetest.

6. Vajaduse korral vajutage menüü sulgemiseks korduvalt nuppu  $\bigstar$ .

### Video kontrastsus

Suvandiga Video kontrastsus saate vähendada video kontrastsuse ulatust.

Et reguleerida taset, tehke järgmist.

1. Vajutage nuppu  $\bigwedge$ , valige Seadistamine ja vajutage nuppu OK.

### 2. Valige Teleri sätted > Pilt > Täpsem > Video kontrastsus.

3. Vajutage nuppu (paremale) ja reguleerige väärtust nuppudega  $\triangle$  (üles) või  $\blacktriangledown$  (alla). 4. Vajaduse korral vajutage menüü sulgemiseks korduvalt nuppu ...

### Heledus

Heleduse abil saate määrata pildisignaali heleduse taseme. Heledus on kogenud kasutajatele mõeldud seadistus. Soovitame mittekogenud kasutajatel reguleerida heledust sätte Tagantvalguse kontrastsus abil.

Et reguleerida taset, tehke järgmist.

1. Vajutage nuppu **A**, valige Seadistamine ja vajutage nuppu OK.

2. Valige Teleri sätted > Pilt > Täpsem > Heledus.

3. Vajutage nuppu (paremale) ja reguleerige väärtust nuppudega ▲ (üles) või ▼ (alla). 4. Vajaduse korral vajutage menüü sulgemiseks korduvalt nuppu  $\bigstar$ .

## <span id="page-33-2"></span><span id="page-33-0"></span>13.2 Mäng või arvuti

Te saate teleri lülitada parimale pildisättele mängimiseks või teleri kasutamiseks arvutimonitorina. On olemas erinev seadistus mängu või arvuti jaoks. Kui seadmele on allikate menüüs määratud õige tüüp - mängukonsool või arvuti, siis lülitub teler seadmele lülitudes automaatselt parimale sättele. Kui määrate sätte käsitsi, ärge unustage seda välja lülitada, kui lülitute teleri vaatamisele või muule ühendatud seadmele.

Et määrata säte käsitsi, tehke järgmist.

1. Vajutage nuppu  $\bigwedge$ , valige Seadistamine ja vajutage nuppu OK.

2. Valige Teleri sätted > Pilt > Täpsem > Toimingu stiil.

3. Valige Mäng, Arvuti või Teler. Säte Teler naaseb teleri vaatamiseks mõeldud pildisätete juurde. 4. Vajaduse korral vajutage menüü sulgemiseks korduvalt nuppu  $\bigoplus$ .

## <span id="page-33-1"></span>13.3 Kuvasuhe ja servad

## Pildi kuvasuhe

Kui pildi üla- ja allservas või külgedel on mustad ribad, võite pildi kuvasuhet reguleerida nii, et pilt täidaks kogu ekraani.

Pildivormingu muutmiseks tehke järgmist.

1. Vajutage telekanali vaatamise ajal nuppu  $\Box$ , et avada menüü Pildivorming.

2. Valige loetelust kuvasuhe ja vajutage nuppu OK.

### Ekraani servad

Ekraani servade abil saate ekraani moonutatud servade varjamiseks pilti pisut suurendada.

Et reguleerida servasid, tehke järgmist.

1. Vajutage nuppu  $\bigwedge$ , valige Seadistamine ja vajutage nuppu OK.

2. Valige Teleri sätted > Pilt > Kuvasuhe ja servad > Ekraani servad.

3. Vajutage nuppu (paremale) ja reguleerige väärtust nuppudega  $\triangle$  (üles) või  $\blacktriangledown$  (alla). 4. Vajaduse korral vajutage menüü sulgemiseks korduvalt nuppu  $\bigoplus$ .

## $\overline{13.4}$

## Heli

### **Helistiil**

Heli lihtsaks reguleerimiseks võite Helistiili abil eelmääratud sätteid kasutada.

1. Vajutage telekanalit vaadates nuppu $\equiv$  OPTIONS, et avada suvandite menüü.

2. Valige menüüribalt Pilt ja heli ning seejärel valige Helistiil.

3. Valige helistiil ja vajutage nuppu OK.

Helistiilid on järgmised.

- Isiklik - jaotises Isikupärasta pilt ja heli tehtud isiklikud valikud

- Algne tehase standardsätted
- Kino parim filmide vaatamiseks
- Uudised parim kõne kuulamiseks
- Muusika parim muusika kuulamiseks
- Mäng parim mängimiseks

### Helistiili reguleerimine

Helistiili reguleerimiseks tehke järgmist.

1. Valige stiil ja vajutage nuppu OK.

2. Vajutage nuppu  $\bigwedge$ , valige Seadistamine ja vajutage nuppu OK.

3. Valige Teleri sätted, leidke soovitud säte ja reguleerige seda.

4. Vajutage menüü sulgemiseks ja sätte salvestamiseks nuppu  $\bigstar$ .

Algsete helistiili sätete taastamiseks tehke järgmist. 1. Vajutage nuppu  $\bigwedge$ , valige Seadistamine ja vajutage nuppu OK.

2. Valige Teleri sätted > Heli > Taasta algne helistiil.

### Heliseaded

### Bass

Bassi abil saate reguleerida heli madalate toonide taset.

Et reguleerida taset, tehke järgmist.

1. Vajutage nuppu  $\bigwedge$ , valige Seadistamine ja vajutage nuppu OK.

2. Valige Teleri sätted > Heli > Bass.

3. Vajutage nuppu (paremale) ja reguleerige väärtust nuppudega  $\triangle$  (üles) või  $\blacktriangledown$  (alla).

4. Vajaduse korral vajutage menüü sulgemiseks

korduvalt nuppu  $\bigoplus$ .

### Kõrged toonid

Kõrged toonid abil saate reguleerida heli kõrgete toonide taset.

Et reguleerida taset, tehke järgmist.

1. Vajutage nuppu  $\bigwedge$ , valige Seadistamine ja vajutage nuppu OK.

2. Valige Teleri sätted > Heli > Kõrged toonid.

3. Vajutage nuppu  $\blacktriangleright$  (paremale) ja reguleerige

väärtust nuppudega  $\triangle$  (üles) või  $\blacktriangledown$  (alla).

4. Vajaduse korral vajutage menüü sulgemiseks korduvalt nuppu  $\bigstar$ .

### Ruumiheli režiim

Ruumilise heli režiim abil saate seadistada teleri kõlarite heli efekti.

Et seadistada ruumilise heli režiimi, tehke järgmist.

1. Vajutage nuppu  $\bigwedge$ , valige Seadistamine ja vajutage nuppu OK.

2. Valige Teleri sätted > Heli > Ruumilise heli režiim.

3. Vajutage nuppu (paremale) ja valige Stereo, Incredible surround.

4. Vajaduse korral vajutage menüü sulgemiseks korduvalt nuppu  $\rightarrow$ .

### Kõrvaklappide helitugevus

Kõrvaklappide helitugevuse abil saate ühendatud kõrvaklappide helitugevust eraldi seadistada.

Helitugevuse reguleerimiseks . . .

1. Vajutage nuppu  $\equiv$  OPTIONS ja valige menüüribalt Pilt ja heli.

2. Vajutage nuppu $\blacktriangleright$  (paremale), valige

Kõrvaklappide helitugevus ja vajutage nuppu OK.

3. Helitugevuse reguleerimiseks vajutage nuppu (üles) või  $\blacktriangledown$  (alla).

4. Vajaduse korral vajutage menüü sulgemiseks korduvalt nuppu  $\bigstar$ .

### Täpsemad helisätted

### Automaatne helitugevuse ühtlustamine

Automaatse helitugevuse ühtlustamise abil saate seadistada teleri automaatselt ühtlustama helitugevuse järske erinevusi, tavaliselt reklaamide alguses või kanalite ümberlülitamisel.

Sisse või välja lülitamiseks ...

1. Vajutage nuppu n, valige Seadistamine ja vajutage nuppu OK.

2. Valige Teleri sätted > Heli > Täpsem > Automaatne helitugevuse ühtlustamine.

3. Vajutage nuppu ▶ (paremale) ja

valige Sees või Väljas.

4. Vajaduse korral vajutage menüü sulgemiseks korduvalt nuppu  $\rightarrow$ .

### Teleri kõlarid

Võite edastada teleri heli ühendatud heliseadmesse kodukinosüsteemi või helisüsteemi. Teleri kõlarite abil valite, kus te soovite teleri heli kuulata ja kuidas soovite seda kontrollida.

- Väljas valimisel lülitate teleri kõlarid püsivalt välja.
- Sees valimisel on teleri kõlarid alati sees.

Tänu HDMI CEC-iga ühendatud heliseadmele saate kasutada ühte EasyLinki sätetest.

- EasyLinki valimisel edastab teler oma heli heliseadmesse. Teler lülitab oma kõlarid välja, kui seade esitab heli.

- EasyLinki automaatse käivitamise valimisel lülitab teler heliseadme sisse, edastab teleri heli seadmesse ja lülitab teleri kõlarid välja.

EasyLinki või EasyLinki automaatse käivitamise valimisel saate siiski lülitada teleri kõlaritele või seadme kõlaritele pildi ja heli menüüs.

Teleri kõlarite valimiseks tehke järgmist.

1. Vajutage nuppu  $\bigwedge$ , valige Seadistamine ja vajutage nuppu OK. 2. Valige Teleri sätted > Heli > Täpsem > Teleri kõlarid.

3. Vajutage nuppu (paremale) ja valige Väljas, Sees, EasyLink või EasyLinki automaatne käivitmine. 4. Vajaduse korral vajutage menüü sulgemiseks korduvalt nuppu  $\bigstar$ .

Kohe kõlaritele lülitumiseks tehke järgmist.

1. Vajutage teleri vaatamise ajal nuppu  $\equiv$  OPTIONS ja valige Pilt ja heli.

2. Valige Kõlarid ja seejärel valige Teler või Võimendi (heliseade).

3. Vajaduse korral vajutage menüü sulgemiseks korduvalt nuppu  $\bigstar$ .

### Selge heli

Selge heli abil parandate kõne heli. Parim uudiste vaatamiseks. Saate kõneparanduse sisse või välja lülitada.

Sisse või välja lülitamiseks ...

1. Vajutage nuppu  $\bigwedge$ , valige Seadistamine ja

vajutage nuppu OK.

2. Valige Teleri sätted > Heli > Täpsem > Selge heli.

3. Vajutage nuppu (paremale) ja

valige Sees või Väljas.

4. Vajaduse korral vajutage menüü sulgemiseks korduvalt nuppu  $\bigstar$ .

### HDMI1-ARC

Kui te ei vaja HDMI-ühenduste loomiseks helitagastuskanalit (ARC), võite ARC signaali välja lülitada.

#### Heliväljundi formaadis

Heliväljundi vormingus saate seada teleri heli väljundsignaali kodukinosüsteemi helitöötlusfunktsioonide jaoks sobivaks.

### Heliväljundi tasandamine

Heliväljundi tasandamisfunktsiooniga võite tasandada kodukinosüsteemi helitugevuse teleri helitugevusele vastavaks, kui neid ümber lülitate.

#### Heliväljundi viivitus

Kui määrate kodukinosüsteemis heli sünkroonimise viivituse, peate heli ja pildi sünkroonimiseks teleri heliväljundi viivituse välja lülitama.

### Heliväljundi nihe

<span id="page-35-0"></span>Kui te ei saa kodukinosüsteemis viivitust määrata, võite seada selle teleris funktsiooniga Heliväljundi nihe.

### Kõlarid

### Kodukinosüsteem

Võite edastada teleri heli ühendatud heliseadmesse kodukinosüsteemi või helisüsteemi.

Saate valida, kus te soovite teleri heli kuulata ja kuidas soovite seda kontrollida.

- Väljas valimisel lülitate teleri kõlarid püsivalt välja.

- Kui valite Teleri kõlarid, on teleri kõlarid alati sees.

Tänu HDMI CEC-iga ühendatud heliseadmele saate kasutada ühte EasyLinki sätetest.

- EasyLinki valimisel edastab teler oma heli heliseadmesse. Teler lülitab oma kõlarid välja, kui seade esitab heli.

- EasyLinki automaatse käivitamise valimisel lülitab teler heliseadme sisse, edastab teleri heli seadmesse ja lülitab teleri kõlarid välja.

EasyLinki või EasyLinki automaatse käivitamise valimisel saate siiski vajadusel lülitada teleri kõlaritele.

Teleri kõlarite valimiseks tehke järgmist.

1. Vajutage nuppu  $\bigwedge$ , valige Seadistamine ja vajutage nuppu OK.

2. Valige Teleri sätted > Heli > Heliväljund.

3. Vajutage nuppu (paremale) ja valige Väljas, Teleri kõlarid, EasyLink või EasyLinki automaatne käivitamine.

4. Vajaduse korral vajutage menüü sulgemiseks korduvalt nuppu  $\bigoplus$ .

Kohe kõlaritele lülitumiseks tehke järgmist.

1. Vajutage teleri vaatamise ajal nuppu  $\boldsymbol{\ddot{x}}$ .

2. Valige Kõlarid, seejärel valige Teler või Võimendi (helisüsteem).

3. Vajaduse korral vajutage menüü sulgemiseks korduvalt nuppu  $\bigoplus$ .

### Teleri asend

Algse seadistuse käigus määratakse selleks sätteks Telerialusel või Seinale kinnitatud. Kui olete pärast seda teleri asendit muutnud, muutke seda sätet parima heli esitamiseks.

1. Vajutage nuppu  $\bigwedge$ , valige Seadistamine ja vajutage nuppu OK.

2. Valige Teleri sätted > Üldsätted > Teleri asend ja vajutage nuppu OK.

3. Valige Telerialusel või Seinale kinnitatud ja vajutage nuppu OK.

4. Vajaduse korral vajutage menüü sulgemiseks korduvalt nuppu  $\bigstar$ .

### 13.5

## Ambilight (telerimudel 6300)

### Ambilighti stiil

Ambilighti režiim võib olla dünaamiline või staatiline. Dünaamilise režiimi puhul järgib teler ekraanil oleva pildi värve.

Staatilise puhul on Ambilightil püsiv staatiline värv. Võite Ambilighti staatilise värvi ise luua.

Ambilighti režiimi valimiseks tehke järgmist.

1. Vajutage nuppu  $\bigwedge$ , valige Seadistamine ja vajutage nuppu OK.

2. Valige Teleri sätted > Ambilight > Ambilighti režiim.

3. Valige Dünaamiline või Staatiline.

4. Vajaduse korral vajutage menüü sulgemiseks korduvalt nuppu ...

Staatilise värvi valimiseks tehke järgmist.

1. Vajutage nuppu  $\bigwedge$ , valige Seadistamine ja vajutage nuppu OK. 2. Valige Teleri sätted > Ambilight > Ambilighti režiim > Staatiline ja vajutage nuppu OK. 3. Valige värv värvipaletist. Kinnitamiseks vajutage OK. 4. Vajaduse korral vajutage menüü sulgemiseks korduvalt nuppu ...

## Ambilighti heledus

Ambilighti heleduse abil saate määrata Ambilighti heleduse taseme.

Et reguleerida taset, tehke järgmist.

1. Vajutage nuppu  $\bigwedge$ , valige Seadistamine ja vajutage nuppu OK. 2. Valige Teleri sätted > Ambilight > Heledus. 3. Vajutage nuppu OK ja reguleerige väärtust nuppude  $\triangle$  (üles) või  $\blacktriangledown$  (alla) abil.

4. Vajaduse korral vajutage menüü sulgemiseks korduvalt nuppu  $\rightarrow$ .

## Ambilighti küllastus

Ambilighti küllastuse puhul saate määrata Ambilighti küllastuse taseme.

Et reguleerida taset, tehke järgmist.

1. Vajutage nuppu  $\bigwedge$ , valige Seadistamine ja vajutage nuppu OK.

2. Valige Teleri sätted > Ambilight > Küllastus. 3. Vajutage nuppu OK ja reguleerige väärtust nuppude  $\triangle$  (üles) või  $\blacktriangledown$  (alla) abil. 4. Vajaduse korral vajutage menüü sulgemiseks korduvalt nuppu  $\rightarrow$ .

### Dünaamiline kiirus

Dünaamilise puhul võite muuta kiirust, millega Ambilight ekraanipildile reageerib. Seadistage kiirus vahemikus rahulik kuni dünaamiline. Enne dünaamilise kiiruse seadistamist peab Ambilighti režiimiks olema määratud dünaamiline.

Kiiruse reguleerimiseks tehke järgmist.

- 1. Vajutage nuppu  $\bigwedge$ , valige Seadistamine ja vajutage nuppu OK.
- 2. Valige Teleri sätted > Ambilight > Dünaamiline.

3. Vajutage nuppu (paremale) ja reguleerige väärtust nuppudega  $\triangle$  (üles) või  $\blacktriangledown$  (alla). 4. Vajaduse korral vajutage menüü sulgemiseks korduvalt nuppu  $\bigstar$ .

### Täpsemad Ambilighti sätted

### Seina värv

Funktsiooni Seina värv abil saate neutraliseerida värvitud seina mõju Ambilighti värvidele. Valige teleri taga oleva seina värv ja teler kohandab Ambilighti värve nii, et need vastaksid soovitule.

Seina värvi valimiseks tehke järgmist.

1. Vajutage nuppu  $\bigwedge$ , valige Seadistamine ja vajutage nuppu OK.

2. Valige Teleri sätted > Ambilight > Täpsem > Seina värv.

3. Valige värvinäidis, mis sobib teleri taga oleva seina värviga, ja seejärel vajutage nuppu OK.

4. Vajaduse korral vajutage menüü sulgemiseks korduvalt nuppu  $\bigoplus$ .

### Teleri väljalülitamine

Teleri väljalülitamise abil saate määrata, kas Ambilight lülitub teleri väljalülitamisel kohe välja või kustub aeglaselt. Aeglane kustumine jätab teile veidi aega tavalise valgustuse sisselülitamiseks.

Teleri väljalülitamise valimiseks tehke järgmist. 1. Vajutage nuppu  $\bigwedge$ , valige Seadistamine ja vajutage nuppu OK.

2. Valige Teleri sätted > Ambilight > Täpsem > Teleri väljalülitamine.

3. Valige Kustumine väljalülitumiseni või Kohene väljalülitamine.

4. Vajaduse korral vajutage menüü sulgemiseks korduvalt nuppu  $\bigstar$ .

## <span id="page-37-0"></span> $\overline{14}$ Tehnilised andmed

<span id="page-37-1"></span> $\overline{14.1}$ 

## Keskkonnahoidlik

## Energia säästmine

Ökosätted koondavad teleri keskkonnasäästlikke sätteid.

Vajutage teleri vaatamise ajal nuppu , et avada Ökosätted.

Aktiivsed sätted on tähistatud märgiga  $\mathcal{I}$ . Saate iga sätte märgistada või märgistuse eemaldada nupu OK abil.

Vajutage uuesti nuppu –, et sulgeda Ökosätted.

### Energiasääst

See pildistiil määrab pildile parimad energiat säästvad seaded.

### Ekraani väljalülitamine

Kui kuulate vaid muusikat, võite teleriekraani energia säästmiseks välja lülitada.

Valige käsk Lülita ekraan välja ja vajutage nuppu OK. Ekraani uuesti sisselülitamiseks vajutage ükskõik millist kaugjuhtimispuldi nuppu.

### Automaatne väljalülitumine

Kui te nelja tunni vältel kaugjuhtimispuldi nuppe ei vajuta või kui teler 10 minuti vältel signaali ei leia, lülitub teler energia säästmiseks automaatselt välja. Kui kasutate telerit monitorina või kui kasutate teleri vaatamiseks digivastuvõtjat (digiboks, STB) ja ei kasuta teleri kaugjuhtimispulti, blokeerige automaatne väljalülitamine.

Peale nende ökosätete on teleril ka muu energiakulu vähendav ja keskkonnahoidlik tehnoloogia.

### Mitteaktiivsete seadmete väljalülitamine

Lülitage välja EasyLink HDMI-CEC-iga (tarbeelektroonika juhtsüsteem) ühilduvad ühendatud seadmed, mis on välja lülitatud.

### Toitehaldus

Teleri täiustatud toitehaldus tagab tõhusaima energiakasutuse. Te saate vaadata, kuidas teie isiklikud teleri seaded, ekraanipildi heleduse tase ja ümbritseva keskkonna heledus määravad ära suhtelise energiatarbe.

Suhtelise energiatarbe kontrollimiseks tehke järgmist.

<span id="page-37-2"></span>1. Vajutage nuppu  $\bigwedge$ , valige Seadistamine ja vajutage nuppu OK.

2. Valige Vaata demosid > Aktiivkontrolli demo ja vajutage nuppu OK.

3. Valige säte, et vaadata selle väärtusi.

## Euroopa energiamärgis

Euroopa energiamärgis annab teavet selle toote energiasäästuklassi kohta. Mida rohelisem on toote energiasäästuklass, seda vähem energiat see tarbib. Märgiselt leiate energiasäästuklassi, selle toote keskmise energiatarbimise kasutamisel ja keskmise aastase energiatarbimise. Samuti leiate selle toote energiatarbimise väärtused oma riigi Philipsi veebilehelt www.philips.com/TV.

### Kasutusest kõrvaldamine

### Kasutatud toote ja patareide kasutusest kõrvaldamine

Teie toode on kavandatud ja toodetud kvaliteetsetest materjalidest ning detailidest, mida saab ümber töötada ja taaskasutada.

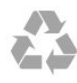

Kui tootele on kinnitatud selline läbikriipsutatud ratastega prügikasti märk, tähendab see, et tootele kohaldatakse ELi direktiivi 2002/96/EÜ.

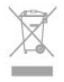

Palun tutvuge kohaliku elektriliste ja elektrooniliste toodete kogumissüsteemiga.

Järgige kohalikke seadusi ja ärge visake kasutatud tooteid tavaliste olmejäätmete hulka. Kasutatud toodete õigel viisil kasutusest kõrvaldamine aitab ära hoida võimalikke kahjulikke tagajärgi keskkonnale ja inimese tervisele.

Toode sisaldab patareisid, mille suhtes kehtib ELi direktiiv 2006/66/EÜ ja mida ei tohi visata tavaliste olmejäätmete hulka.

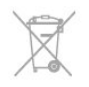

Palun tutvuge kasutatud patareide eraldi kogumist puudutavate kohalike seadustega, sest patareide õigel viisil kasutusest kõrvaldamine aitab ära hoida võimalikke kahjulikke tagajärgi keskkonnale ja inimese tervisele.

### $\overline{142}$

## Vastuvõtt mudelil PxH / PxT

- Antennisisend: 75 oomi, koaksiaalne (IEC75)

- Tuuneri sagedusribad: hüpersagedusriba, S-kanal, UHF (ultrakõrgsagedus), VHF (ülikõrgsagedus) - DVB: DVB-T (kaabellevi, antenn) COFDM 2K/8K, DVB-T2: ainult teleritüüpidel "... T/12", DVB-C (kaabel) QAM

- Analoogvideo taasesitus: NTSC, SECAM, PAL

- Digitaalne video taasesitus: MPEG2 SD/HD (ISO/IEC 13818-2), MPEG4 SD/HD (ISO/IEC 14496-10)

- Digitaalne heli taasesitus (ISO/IEC 13818-3)

## <span id="page-38-0"></span> $14.3$ Ekraan

### <span id="page-38-1"></span>Tüüp

Ekraani diagonaalsuurus:

- 22Pxx4000: 51 cm / 20 tolli
- 24Pxx4000: 56 cm / 22 tolli
- 24Pxx5210: 56 cm / 22 tolli
- 32Pxx4100: 81 cm / 32 tolli
- 40Pxx4100: 102 cm / 40 tolli
- 48Pxx4100: 122 cm / 48 tolli
- 32Pxx4200: 81 cm / 32 tolli
- 40Pxx4200: 102 cm / 40 tolli
- 40Pxx6300: 102 cm / 40 tolli
- 48Pxx6300: 122 cm / 48 tolli
- 55Pxx6300: 140 cm / 55 tolli

Ekraani lahutusvõimed:

- PFxxxxx: 1920x1080p
- <span id="page-38-2"></span>- PHxxxxx: 1366x768p

## Ekraani lahutusvõime

Arvutivormingud - HDMI (lahutusvõime värskendussagedus) 640 x 480 - 60 Hz 800 x 600 - 60 Hz 1024 x 768 - 60 Hz 1280 x 720 - 60 Hz 1280 x 768 - 60 Hz 1280 x 1024 - 60 Hz 1360 x 768 - 60 Hz 1680 x 1050 - 60 Hz\* 1920 x 1080 - 60 Hz\*

Arvutivormingud - VGA (lahutusvõime värskendussagedus) 640 x 480 - 60 Hz

800 x 600 - 60 Hz 1024 x 768 - 60 Hz 1280 x 1024 - 60 Hz 1360 x 768 - 60 Hz 1920 x 1080 - 60 Hz\*

Videovormingud (lahutusvõime - värskendussagedus) 480i — 60 Hz  $480p - 60$  Hz 576i — 50 Hz 576p — 50 Hz 720p — 50 Hz, 60 Hz 1080i — 50 Hz, 60 Hz 1080p - 24Hz, 25Hz, 30Hz, 50Hz, 60 Hz

\* Ainult teatud komplektidel.

## 14.4

## Võimsus

Toote tehnilisi andmeid võidakse ette teatamata muuta. Toote täpsemad tehnilised andmed leiate veebilehelt [www.philips.com/support.](http://www.philips.com/support)

### Võimsus

- Toide: 220–240 V +/–10% vahelduvvool
- Ümbritsev temperatuur: 5-35 °C
- Energiatarve ooterežiimis: vähem kui 0,3 W
- Energiasäästu võimalused: ökorežiim, pildi

väljalülitamine (raadio kuulamisel), automaatne väljalülitustaimer, ökosätete menüü.

Toote tüübisildile märgitud nimivõimsus iseloomustab toote energiatarvet tavalise kodukasutuse tingimustes (IEC 62087 Ed.2). Sulgudes näidatud maksimaalset nimivõimsust kasutatakse elektriohutuse tarbeks (IEC 60065 Ed. 7.2).

## $\frac{1}{4.5}$ Mõõtmed ja massid

### 22Pxx4000

- ilma telerialuseta:
- Laius 445,1 mm kõrgus 269,7 mm sügavus 45,7 mm - kaal ±2,67 kg
- koos telerialusega:
- Laius 445,1 mm kõrgus 279,3 mm sügavus 112 mm
- $-$  kaal  $\pm$ 2,7 kg

### 24Pxx4000

- ilma telerialuseta: Laius 559 mm - kõrgus 335,8 mm - sügavus 54,1 mm kaal ±3,2 kg

- koos telerialusega: Laius 559 mm - kõrgus 344 mm - sügavus 112 mm kaal ±3,23 kg

### 24Pxx5210

- ilma telerialuseta:

Laius 548,7 mm - kõrgus 323,1 mm - sügavus 37,1 mm  $-$  kaal  $\pm 3.1$  kg

- koos telerialusega:
- Laius 548,7 mm kõrgus 336 mm sügavus 99,8 mm - kaal ±3,15 kg

### 32PFx4100, 32PHx4100/12, 32PHx4100/88, 32Pxx4200

<span id="page-39-0"></span>- ilma telerialuseta: Laius 726,5 mm - kõrgus 425,4 mm - sügavus 76,8 mm - kaal ±4,82 kg

- koos telerialusega: Laius 726,5 mm - kõrgus 464,4 mm - sügavus 181 mm - kaal ±5,06 kg

### 32PHT4100/60

- ilma telerialuseta:

Laius 732,5 mm - kõrgus 428,1 mm - sügavus 76,8 mm - kaal ±5,2 kg

- koos telerialusega: Laius 732,5 mm - kõrgus 461,9 mm - sügavus 180,9 mm - kaal ±5,5 kg

### 40Pxx4100, 40Pxx4200

- ilma telerialuseta: Laius 918 mm - kõrgus 531,5 mm - sügavus 76,8 mm kaal ±8,3 kg

- koos telerialusega: Laius 918 mm - kõrgus 570,4 mm - sügavus 255,9 mm - kaal ±8,87 kg

### 48Pxx4100

- ilma telerialuseta: Laius 1081,8 mm - kõrgus 623,4 mm - sügavus 77,8 mm - kaal ±12,2 kg

- koos telerialusega: Laius 1081,8 mm - kõrgus 662,7 mm - sügavus 255,96 mm - kaal ±12,8 kg

### 40Pxx6300

- ilma telerialuseta: Laius 911 mm - kõrgus 528,3 mm - sügavus 47,7 mm kaal ±9,26 kg

<span id="page-39-1"></span>- koos telerialusega: Laius 911 mm - kõrgus 591,6 mm - sügavus 241,5 mm kaal ±12 kg

### 48Pxx6300

- ilma telerialuseta: Laius 1079,4 mm - kõrgus 623,1 mm - sügavus 48,3 mm - kaal ±12,3 kg

- koos telerialusega: Laius 1079,4 mm - kõrgus 686,2 mm - sügavus 263,6 mm - kaal ±16 kg

### 55Pxx6300

- ilma telerialuseta:

Laius 1235 mm - kõrgus 710,6 mm - sügavus 48 mm kaal ±17 kg

- koos telerialusega:

Laius 1235 mm - kõrgus 776,7 mm - sügavus 279 mm

- kaal ±20,5 kg

## $\overline{14.6}$ Ühenduvus mudelil Pxx5210

### Mudelil PxK5210

### Teleri tagakülg

- HDMI 1 ARC: HDMI helitagastuskanal
- SERV. U: hooldusport
- VGA: PC sisend
- SCART (RGB/CVBS): SCART adapter
- AUDIO IN (DVI/VGA): stereo 3,5 mm minipesa
- DIGITAL AUDIO OUT: SPDIF
- Kõrvaklapid: stereo 3,5 mm minipesa
- TV ANTENN: 75 ohm koaksiaal (IEC)
- Satelliittelevisioon

### Teleri külg

- CI: ühisliides
- USB

Mudelil PxH5210/PxT5210

### Teleri tagakülg

- HDMI 1 ARC: HDMI helitagastuskanal
- SERV. U: hooldusport
- VGA: PC sisend
- SCART (RGB/CVBS): SCART adapter
- AUDIO IN (DVI/VGA): stereo 3,5 mm minipesa
- DIGITAL AUDIO OUT: SPDIF
- Kõrvaklapid: stereo 3,5 mm minipesa
- TV ANTENN: 75 ohm koaksiaal (IEC)

### Teleri külg

- CI: ühisliides
- USB

## $\frac{1}{47}$ Heli

- Mono / Stereo
- Heli täiustused: Incredible Surround, Clear Sound

- Väljundvõimsus: Pxx4000: 6W (RMS @ 10% THD) Pxx5210: 10W (RMS @ 10% THD)

Pxx4100/60: 10W (RMS @ 10% THD) Pxx4100/12: 16W (RMS @ 10% THD) Pxx4100/88: 16W (RMS @ 10% THD) Pxx4200: 16W (RMS @ 10% THD) Pxx6300: 20W (RMS @ 15% THD)

## <span id="page-40-0"></span>14.8 Multimeedia

Märkus: multimeediafailide nimed ei tohi ületada 128 tähemärki.

Toetatud multimeediaühendused

- USB 2.0 (FAT / FAT 32 / NTFS): oühendage vaid kuni 500 mA voolutarbega USB-seadmeid.

Toetatud pildifailid

- JPEG: \*.jpg, \*.jpeg

- PNG: \*.png.jpg

Toetatud helifailid

- MPEG1: \*.mp3

Toetatud videofailid - \*.avi, \*.mp4, \*.mov, \*.mkv, \*.mpg, \*.mpeg

### Toetatud subtiitrivorming

- SRT: mitme keele tugi

## <span id="page-41-0"></span> $\overline{15}$ Tarkvara

<span id="page-41-1"></span> $15.1$ 

## Tarkvaravärskendus

## Värskendus USB-lt

Võib tekkida vajadus teleri tarkvara värskendada. Tarkvara laadimiseks telerisse vajate arvutit ja USBmäluseadet. Kasutage USB-mäluseadet, millel on vähemalt 256 MB vaba mälumahtu. Veenduge, et kirjutuskaitse on välja lülitatud.

### <span id="page-41-3"></span>1. Käivitage teleri tarkvara värskendus

Tarkvara värskendamise alustamiseks tehke järgmist. Vajutage nuppu  $\bigwedge$ , valige Seadistamine ja vajutage nuppu OK.

Valige Värskenda tarkvara > USB ja vajutage nuppu OK.

### 2. Tuvastage teler

Sisestage USB-mäluseade teleri küljel olevasse pessa. Valige Käivita ja vajutage nuppu OK. Tuvastusfail kirjutatakse USB-mäluseadmele.

3. Laadige alla teleri tarkvara

Sisestage USB-mäluseade arvutisse. Otsige USB-mäluseadmel üles fail nimega "update.htm" (värskenda.htm) ja topeltklõpsake sellel. Klõpsake käsul Saada tuvastusfail. Kui uus tarkvara on saadaval, laadige zip-fail alla. Allalaadimise järel pakkige fail lahti ja kopeerige fail nimega autorun.upg USB-mäluseadmele.

Ärge pange seda faili mõnda kausta.

### 4. Värskendage teleri tarkvara.

Sisestage USB-mäluseade uuesti telerisse. Värskendus käivitub automaatselt. Teler lülitub 10 sekundiks välja ja siis uuesti sisse. Palun oodake.

### Ärge . . .

- kasutage kaugjuhtimispulti;
- eemaldage USB-mäluseadet telerist.

<span id="page-41-2"></span>Kui värskendamise ajal toimub voolukatkestus, ärge kunagi eemaldage USB-mäluseadet telerist. Toite taastumisel tarkvara värskendamine jätkub.

### $15.2$

## Tarkvara versioon

Teleri tarkvaraversiooni vaatamiseks tehke järgmiseks.

1. Vajutage nuppu  $\bigwedge$ , valige Seadistamine ja vajutage nuppu OK.

2. Valige Tarkvara sätted ja vajutage nuppu OK.

3. Valige Praeguse tarkvara teave ja

vaadake Redaktsiooniversiooni.

4. Vajaduse korral vajutage menüü sulgemiseks korduvalt nuppu  $\bigoplus$ .

### 15.3

## Avatud lähtekoodiga tarkvara

Selles teleris kasutatakse avatud lähtekoodiga tarkvara. TP Vision Europe B.V-lt saab tellida teleris kasutatud autoriõigusega kaitstud avatud lähtekoodiga tarkvarapakettide lähtekoodi koopia, kui selle avaldamine on litsentsidega nõutud.

See pakkumine kehtib selle teabe saajale kuni kolm aastat toote ostmisest.

Lähtekoodi saamiseks kirjutage palun inglise keeles aadressile ...

Intellectual Property Dept. TP Vision Europe B.V. Prins Bernhardplein 200 1097 JB Amsterdam The Netherlands

## <span id="page-42-0"></span> $\overline{16}$ Veaotsing ja tugi

## <span id="page-42-1"></span> $16.1$ Veaotsing

## Kanalid

Paigaldamisel ei leitud ühtki digikanalit.

Veendumaks, et teler toetab teie riigis DVB-T-d või DVB-C-d, vt tehnilisi andmeid.

Veenduge, et kõik juhtmed on korralikult ühendatud ja valitud on õige võrk.

### Varem paigaldatud kanalid ei ilmu kanalite loendisse.

Kontrollige, kas valitud on õige kanalite loend.

## Üldine teave

### Teler ei lülitu sisse

- Eemaldage toitejuhe pistikupesast. Oodake üks minut ja seejärel ühendage see tagasi.

- Veenduge, et toitejuhe on kindlalt ühendatud.

### Kriuksuv hääl käivitamisel või väljalülitamisel

Kui lülitate teleri sisse, välja või ooterežiimile, siis kuulete telerist kriuksuvat häält.Kriuksuv hääl tuleneb teleri normaalsest paisumisest ja kokkutõmbumisest, kui see jahtub ja soojeneb. See ei mõjuta jõudlust.

### Teler ei reageeri kaugjuhtimispuldi signaalidele.

Teler vajab käivitumiseks veidi aega. Selle aja jooksul ei reageeri teler kaugjuhtimispuldile ega teleril olevatele juhtseadistele. See on normaalne käitumine. Kui teler ei reageeri jätkuvalt kaugjuhtimispuldile, saate mobiiltelefoni kaamera abil kontrollida, kas kaugjuhtimispult töötab. Seadke telefon kaamerarežiimi ja suunake kaugjuhtimispult kaameraläätse suunas. Kui vajutate puldil ükskõik millist nuppu ja märkate kaameras infrapuna-LEDi virvendust, on pult töökorras, kuid telerit peab kontrollima.

Kui te virvendust ei märka, võib pult olla katki või on patareid tühjad.

Seda puldi kontrollimeetodit ei saa kasutada nende pultide puhul, mis on teleriga seotud juhtmevabalt.

### Teler läheb pärast Philipsi tervituskuva tagasi ooterežiimi.

Kui teler on ooterežiimis, kuvatakse Philipsi tervituskuva ja seejärel naaseb teler ooterežiimi. See on normaalne käitumine. Kui teler on vooluvõrgust väljas ja ühendatakse uuesti toiteallikaga, kuvatakse

tervituskuva järgmisel käivituskorral. Teler ooterežiimist sisselülitamiseks vajutage puldil või teleril olevaid nuppe.

### Ooterežiimi tuli vilgub.

Eemaldage toitejuhe pistikupesast. Enne toitejuhtme uuesti ühendamist oodake viis minutit. Kui vilkumine kordub, võtke ühendust Philipsi teleri kasutajatoega.

### Menüü on vales keeles

Muutke menüü tagasi soovitud keelde.

1. Vajutage nuppu **A**, valige Seadistamine ja vajutage nuppu OK. 2. Valige Teleri sätted > Üldsätted > Menüü keel ja vajutage nuppu OK.

3. Valige soovitud keel ja vajutage nuppu OK. 4. Vajaduse korral vajutage menüü sulgemiseks korduvalt nuppu  $\bigstar$ .

### Pilt

### Pilt puudub / on moonutatud

- Kontrollige, kas antenn on teleriga õigesti ühendatud.

- Kontrollige, kas allikaks on valitud õige seade.
- Kontrollige, kas väline seade või allikas on õigesti ühendatud.

### Heli on kuulda, kuid pilti ei kuvata

- Kontrollige, kas pildisätted on õiged.

### Vastuvõtt on antenniühenduse puhul halb

- Kontrollige, kas antenn on teleriga õigesti ühendatud.

- Kõlarid, maandamata elektriseadmed,

neoonvalgustus, kõrged hooned ja muud suured objektid võivad mõjutada vastuvõtu kvaliteeti. Kui võimalik, siis proovige vastuvõtu kvaliteeti parandada antenni suunda muutes või seadmeid televiisorist kaugemale paigutades.

- Kui ainult ühe kanali vastuvõtt on halb, siis reguleerige seda kanalit.

### Seadme pildikvaliteet on halb

- Kontrollige, kas seade on õigesti ühendatud.
- Kontrollige, kas pildisätted on õiged.

### Pildisätted muutuvad mingi aja möödudes.

Kontrollige, kas teleri asukohaks on mööratud Kodu . Selles režiimis saate sätteid muuta ja salvestada.

### Kuvatakse ribareklaam

Kontrollige, kas teleri asukohaks on määratud Kodu.

Pilt ei sobi ekraanile

Valige muu pildivorming. Vajutage nuppu

### Pildivorming muutub kanaleid vahetades pidevalt.

Valige muu pildivorming kui automaatne.

### Pildi asend on vale

Mõningate seadmete pildisignaalid ei pruugi ekraaniga õigesti sobituda. Kontrollige ühendatud seadme signaaliväljundit.

### Arvutiekraani kuva ei ole stabiilne

Kontrollige, kas arvutil on toetatud lahutusvõime ja värskendussagedus.

### Heli

### Heli puudub või on halb helikvaliteet

<span id="page-43-0"></span>Kui helisignaali ei tuvastata, lülitab teler automaatselt heliväljundi välja — see ei ole seadme häire.

- Veenduge, et helisätted on õiged.

- Veenduge, et kõik juhtmed on korralikult ühendatud.

- Veenduge, et heli ei ole vaigistatud või

helitugevuseks ei ole määratud 0.

- Kontrollige, kas teleri heliväljund on ühendatud kodukino helisisendiga.

- Kodukino kõlaritest peaks kostuma heli.

<span id="page-43-1"></span>- Mõne seadme puhul peate võib-olla HDMIheliväljundi käsitsi sisse lülitama. Kui HDMI-heli on juba aktiveeritud, kuid heli pole ikka kuulda, proovige määrata seadme digitaalseks helivorminguks PCM-i (impulss-koodmodulatsioon). Juhiseid vt seadmega kaasasolevatest dokumentidest.

## Ühendused

### **HDMI**

- Pange tähele, et HDCP (kõrge läbilaskevõimega digitaalse sisu kaitse) tugi võib pikendada teleri HDMIseadme andmete kuvamise aega.

<span id="page-43-2"></span>- Kui teler ei tunne HDMI-seadet ära ja pilti ei kuvata, siis proovige allikas teise seadme vastu vahetada ja uuesti tagasi.

- Kui tekivad vahelduvad helikatkestused, kontrollige HDMI-seadme väljundisätete õigsust.

- Kui kasutateHDMI-DVI-adaptrit või HDMI-DVIkaablit, kontrollige, kas liidesega AUDIO IN (ainult minipistik) on ühendatud eraldi helikaabel (kui on saadaval).

### EasyLink ei toimi

- Kontrollige, kas HDMI-seadmed ühilduvad standardiga HDMI-CEC. EasyLinki funktsioonid töötavad ainult HDMI-CEC-iga ühilduvate seadmetaga.

### Ei kuvata helitugevuse ikooni

- See on normaalne, kui on ühendatud HDMI-CEC heliseade.

### Ei kuvata USB-seadmel olevaid pilte, videosid ja muusikat

- Kontrollige, kas USB-mäluseade ühildub standardiga Mass Storage Class (massmälu klass), nagu on kirjeldatud mäluseadme dokumentides.

- Kontrollige, kas USB-mäluseade ühildub teleriga. - Kontrollige, kas teler toetab neid heli- ja pildifailivorminguid.

### USB-failide ebaühtlane esitus

- USB-mäluseadme edastamiskiirus võib piirata andmete telerisse edastamise kiirust, põhjustades kehva taasesitust.

## $16.2$ Registreerimine

Registreerige oma teler ja nautige tervet hulka eeliseid, nagu täielik tootetugi (sh allalaadimised), eelisõigusega juurdepääs uusi tooteid puudutavale infole, eripakkumised ja allahindlused, võimalus võita auhindu ja isegi osaleda uusi tooteid puudutavates küsitlustes.

Minge veebisaidile www.philips.com/welcome.

## $16.3$ Kasutusjuhend

Sellel teleril on ekraanil kuvatav abi.

### Abi avamine

- 1. Kodumenüü avamiseks vajutage nuppu $\bigwedge$ .
- 2. Valige Abi ja vajutage nuppu OK.

UMv 4000150907-20141103

## $16.4$ Võrguabi

Philipsi teleriga seotud probleemide lahendamiseks võite pöörduda meie võrgutoe poole. Võite valida oma keele ja sisestada oma tootemudeli numbri.

Minge veebisaidile www.philips.com/support

Klienditoe lehelt leiate oma riigi telefoninumbri, millele helistades saate meiega ühendust võtta ning ka vastuseid korduma kippuvatele küsimustele. Mõnes riigis saate rääkida meie edasimüüjaga ja küsida küsimusi otse või saata neid e-postiga.

## <span id="page-44-0"></span>16.5 Klienditeenindus/remont

Tootetoe ja remonditeenuse saamiseks helistage oma riigi klienditeeninduskeskusse. Telefoninumbri leiate teleriga kaasas olevast dokumentatsioonist. Võite ka kasutada meie veebisaiti www.philips.com/support.

### Teleri mudeli number ja seerianumber

Teil võidakse paluda öelda ka teleri tootemudeli number ja seerianumber. Need numbrid leiate pakendi sildilt või teleri tagaküljel või põhjal asuvalt tüübisildilt.

### A Hoiatus

Ärge proovige telerit ise parandada. See võib põhjustada tõsiseid vigastusi või jäädavaid kahjustusi telerile või teie garantii tühistamise.

## <span id="page-45-0"></span> $\overline{17}$ Ohutus ja hooldus

## <span id="page-45-1"></span> $\frac{1}{17.1}$ **Ohutus**

## Tähtis

Enne teleri kasutamist lugege kõik ohutusjuhised mõttega läbi. Juhiste eiramisest tingitud kahjudele garantii ei laiene.

## Kinnitage teler ümberkukkumise vältimiseks

Kasutage teleri ümberkukkumise vältimiseks alati kaasasolevat seinakronsteini. Paigaldage kronstein ja kinnitage teler selle külge, isegi kui paigutate teleri põrandale.

Paigaldusjuhised leiate teleri komplekti kuuluvast kiirjuhendist. Kui olete kiirjuhendi ära kaotanud, võite selle alla laadida veebisaidilt [www.philips.com](http://www.philips.com) Allalaaditava kiirjuhendi leidmiseks kasutage teleri tüübinumbrit.

## Elektrilöögi või tulekahju oht!

- Vältige igal juhul teleri kokkupuudet vihmapiiskade või veega. Ärge kunagi asetage teleri lähedusse vedelikke sisaldavaid anumaid (nt vaase). Kui teleri peale või sisse satub vedelik, eemaldage teler kohe vooluvõrgust.

Võtke ühendust Philipsi teleri kasutajatoega ja laske teler enne selle kasutamist kontrollida.

- Ärge kunagi jätke telerit, kaugjuhtimispulti ega patareisid liigse kuumuse kätte. Ärge kunagi asetage neid põleva küünla, lahtise leegi ega teiste kuumaallikate lähedusse, sh otsese päikesevalguse kätte.

- Ärge kunagi asetage esemeid teleri ventilatsioonivõi muudesse avadesse.

- Ärge kunagi asetage raskeid esemeid toitekaabli peale.

- Toitepistikud ei tohi olla välise surve all. Logisevad pistikud võivad põhjustada kaarlahendusi ja tulekahju. Veenduge, et toitekaabel ei satu surve alla, kui te teleri ekraani pöörate.

- Kui soovite teleri vooluvõrgust lahutada, tuleb teleri toitepistik seinakontaktist eemaldada. Toidet lahutades tõmmake alati pistikust, mitte kaablist. Veenduge, et teil on alati toitepistikule, toitekaablile ja seinakontaktile vaba ligipääs.

## Vigastuse või teleri kahjustamise oht!

- Enam kui 25 kg kaaluva teleri tõstmiseks ja kandmiseks on vaja kahte inimest.

- Kui paigaldate teleri alusele, kasutage ainult komplektis olevat alust. Kinnitage alus kindlalt teleri külge.

Asetage teler lamedale, tasasele pinnale, mis on suuteline selle raskust kandma.

- Seinale paigaldamisel veenduge, et konstruktsioon peab teleri massile kindlalt vastu. TP Vision Netherlands B.V. ei vastuta valest paigaldamisest tingitud õnnetuse, vigastuse või kahju eest.

- Selle toote mõningad osad on valmistatud klaasist. Kahjustuste ja vigastuste vältimiseks käsitsege seda hoolikalt.

### Teleri kahjustamise oht!

Enne teleri ühendamist vooluvõrku veenduge, et toitepinge vastab teleri tagaküljel toodud väärtusele. Ärge kunagi ühendage telerit sellest väärtusest erineva pingega vooluvõrku.

## Vigastuse oht

Järgige neid ettevaatusabinõusid, et vältida teleri ümberkukkumist ja seeläbi vigastuste põhjustamist.

- Ärge kunagi paigutage telerit pinnale, mis on kaetud riide või muu äratõmmatava materjaliga.

- Veenduge, et ükski teleri osa ei ulatu üle aluspinna ääre.

- Ärge kunagi asetage telerit kõrgele mööbliesemele (nt raamaturiiulile), ilma et jätaksite mööblieseme ja teleri seina või sobiva toe külge kinnitamata.

- Rääkige lastele ohtudest, mis võivad kaasneda telerini ulatumiseks mööbli otsa ronimisega.

### Patareide allaneelamise oht!

Kaugjuhtimispult võib sisaldada mündikujulisi patareisid, mida lapsed võivad kergesti alla neelata. Hoidke need patareid alati väljaspool laste käeulatust!

## Ülekuumenemise oht!

Ärge kunagi paigaldage telerit kitsasse ja suletud paika. Jätke kindlasti teleri ümber vähemalt 10 cm jagu õhutusruumi. Veenduge, et kardinad või muud esemed ei kataks kunagi teleri ventilatsiooniavasid kinni.

## Äike

Eemaldage enne äikesevihma algust teler vooluvõrgust ja antenni küljest. Äikesevihmade ajal ärge kunagi puudutage telerit, selle toitejuhet ega antenni kaablit.

### Kuulmiskahjustuse oht!

Vältige kõrvaklappide kasutamist suure helitugevusega või kaua aega järjest.

## Madalad temperatuurid

Kui telerit transporditakse madalamal temperatuuril kui 5 °C või 41 °F, pakkige teler enne pistikupessa ühendamist lahti ja oodake, kuni teleri temperatuur ühtlustub toatemperatuuriga.

### **Niiskus**

Väga harva võib juhtuda, et temperatuuri ja niiskuse tõttu tekib teleri klaasist esiosa sisse vähene kondensaat. Selle vältimiseks hoidke teler otsesest päikesevalgusest, kuumusest ja liigsest niiskusest eemal. Kui aga kondensaat siiski tekib, kaob see iseenesest, kui lasete teleril paar tundi töötada. Kondensaadist tulenev niiskus ei kahjusta telerit ega põhjusta selle talitlushäireid.

## <span id="page-46-0"></span>17.2 Ekraanihooldus

- Ärge kunagi puudutage, lükake, hõõruge ega lööge ekraani mõne esemega.

- Enne puhastamist eemaldage teleri pistik seinakontaktist.

- Puhastage telerit ja selle korpust pehme niiske lapiga. Ärge kunagi kasutage teleri puhastamiseks selliseid aineid, nagu alkohol, kemikaalid või kodupuhastusvahendid.

- Moonutuste ja värvide hajumise vältimiseks pühkige veetilgad võimalikult kiiresti ära.

Võimaluse korral hoiduge liikumatutest kujutistest. Liikumatud kujutised on sellised, mis jäävad ekraanile pikemaks ajaks, nt ekraanile kuvatud menüüd, mustad ribad, kellaaja ekraanikuvad. Kui olete sunnitud liikumatuid kujutisi kasutama, vähendage ekraani kahjustuste vältimiseks ekraani kontrastsust ja heledust.

## <span id="page-47-0"></span>Kasutustingimused, autoriõigused ja litsentsid

### <span id="page-47-1"></span> $18.1$

## Kasutustingimused

2015 © TP Vision Europe B.V. Kõik õigused kaitstud.

Selle toote tõi turule TP Vision Europe B.V. või üks tema filiaalidest (edaspidi TP Vision), kes on toote valmistaja. TP Vision annab garantii telerile, mille pakendis oli see brošüür. Philips ja Philips Shield Emblem on ettevõtte Koninklijke Philips N.V. registreeritud kaubamärgid.

Tehnilisi andmeid võidakse ette teatamata muuta. Kaubamärgid kuuluvad ettevõttele Koninklijke Philips N.V või teistele omanikele. TP Vision jätab endale õiguse tooteid igal ajal muuta ilma kohustuseta varasemaid laovarusid vastavalt kohandada.

<span id="page-47-2"></span>Teleri pakendis olevat trükimaterjali ja teleri mällu salvestatud või Philipsi veebilehelt alla laaditud kasutusjuhendit peetakse piisavaks süsteemi eesmärgipäraseks kasutusamiseks.

Selles juhendis sisalduvat teavet peetakse piisavaks süsteemi eesmärgipäraseks kasutamiseks. Kui toodet või selle eraldi mooduleid kasutatakse otstarbel, mida pole selles juhendis kirjeldatud, siis tuleb saada kinnitus sellise kasutuse sobilikkuse ja võimalikkuse kohta. TP Vision Europe B.V. garanteerib, et materjal ise ei riku ühtegi Ameerika Ühendriikide patenti. Otseselt ega kaudselt ei anta ühtegi täiendavat garantiid. TP Vision Europe B.V. ei vastuta ühegi dokumendis esineda võiva vea eest ega ühegi dokumendi sisust põhjustatud probleemi eest. Philipsile edastatud vead kohandatakse ja avaldatakse Philipsi tugiteenuse veebisaidil nii kiiresti kui võimalik. Garantiitingimused Vigastuse, teleri kahjustuse või garantii tühistamise oht! Ärge kunagi proovige telerit ise parandada. Kasutage telerit ja selle lisaseadmeid ainult tootja poolt ettenähtud viisil. Teleri tagaküljele trükitud hoiatusmärk tähistab elektrilöögi ohtu. Ärge kunagi eemaldage teleri katet. Võtke hooldamise või parandamise asjus alati ühendust Philipsi teleri klienditeenindusega. Kõik selles juhendis keelatud toimingud või kohandamised ja monteerimistoimingud, mida selles juhendis ei ole soovitatud või lubatud, tühistavad garantii. Pikslite omadused Sellele vedelkristallekraaniga/LED-idega tootel on suur arv värvipiksleid. Ehkki tootel on efektiivseid piksleid 99,999% või rohkem, võivad ekraanile pidevalt ilmuda mustad või heledad (punased, rohelised või sinised) täpid. See on ekraani

strukturaalne omadus (mis vastab üldistele tööstusstandarditele) ja see ei ole häire. CE-vastavus See toode on vastavuses direktiivide 2006/95/EÜ (madalpinge), 2004/108/EÜ (elektromagnetiline ühilduvus) ja 2011/65/EL (ROHS) põhinõuete ja muude asjakohaste sätetega. Vastavus elektromagnetväljade standarditele TP Vision Europe B.V. toodab ja müüb mitmeid tarbijatele suunatud tooteid, mis on üldjuhul suutelised väljastama ja vastu võtma elektromagnetilisi signaale nagu kõik elektroonilised seadmed. Üks Philipsi peamistest äripõhimõtetest on jälgida meie toodete puhul kõiki vajalikke tervise- ja ohutusalaseid nõudeid, vastata kõigile kehtivatele seaduslikele nõuetele ning jääda toote tootmisprotsessi ajal kõigi kehtivate EMFstandardite raamesse. Philips on pühendunud sellele, et välja arendada, toota ja turustada tooteid, mis ei põhjusta tervisekahjustusi. TP Vision kinnitab, et kui ettevõtte tooteid kasutatakse õigesti ning eesmärgipäraselt, on nende ohutu kasutamine tõestatud teadusliku tõendusmaterjali põhjal. Philips osaleb aktiivselt rahvusvaheliste elektromagnetväljaja ohutusstandardite väljatöötamises, mis võimaldab Philipsil näha ette tulevikus tekkivaid standardiseeritud nõudeid ning oma tooted neile varakult vastavaks muuta.

## 18.2 Autoriõigused ja litsentsid

## **HDMI**

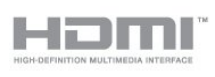

### HDMI®

HDMI ja HDMI High-Definition Multimedia Interface ning HDMI-i logo on ettevõtte HDMI Licensing LLC kaubamärgid või registreeritud kaubamärgid Ameerika Ühendriikides ja teistes riikides.

## Dolby

#### DOLBY. **DIGITAL PLUS**

### Dolby®

Toodetud ettevõtte Dolby Laboratories litsentsi alusel. Dolby ja kahe D-ga märk on ettevõtte Dolby Laboratories kaubamärgid.

## MHEG tarkvara

MHEG tarkvara (edaspidi Tarkvara), mida selles teleris on kasutatud (edaspidi Toode), et saaksite kasutada interaktiivseid teleri omadusi, kuulub ettevõttele S&T CLIENT SYSTEMS LIMITED (edaspidi Omanik). Tarkvara tohib kasutada ainult koos Tootega.

### Kensington

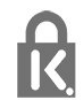

Kensington ja Micro Saver on ACCO World Corporationi Ameerika Ühendriikides registreeritud kaubamärgid, mis on registreeritud ja mida hakatakse kasutama ka teistes riikides kõikjal maailmas.

## Muud kaubamärgid

Kõik muud registreeritud ja registreerimata kaubamärgid kuuluvad nende vastavatele omanikele.

## <span id="page-49-0"></span>**Indeks**

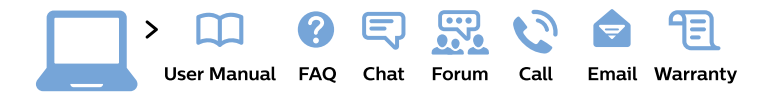

#### www.philips.com/support

България Грижа за клиента 02 4916 273 (Национапен номер)

België/Belgique Klantenservice/ **Service Consommateurs** 02 700 72 62  $(0.15 \in \text{/min.})$ 

Bosna i Hercegovina Potpora potrošačima 033 941 251 (Lokalni poziv)

Republika Srbija Potpora potrošačima 011 321 6840 (Lokalni poziv)

Česká republika Zákaznická podpora 228 880 895 (Mistni tarif)

**Danmark** Kundeservice 3525 8314

**Deutschland** Kundendienst 069 66 80 10 10 (Zum Festnetztarif ihres Anbieters)

Ελλάδα Τμήμα καταναλωτών 2111983028 (Διεθνής κλήση)

Eesti Klienditugi 668 30 61 (Kohalikud kõned)

España Atencion al consumidor 913 496 582  $(0,10€ + 0,08€/min.)$ 

**France** Service Consommateurs 01 57 32 40 50 (coût d'un appel local sauf surcoût éventuel selon opérateur réseau)

Hrvatska Potpora potrošačima 01777 66 01 (Lokalni poziv)

Indonesia Consumer Care 0800 133 3000

**Ireland Consumer Care** 015 24 54 45 (National Call)

Italia Servizio Consumatori 0245 28 70 14 (Chiamata nazionale)

Қазақстан Республикасы байланыс орталығы 810 800 2000 00 04 (стационарлық нөмірлерден Қазақстан Республикасы бойынша қоңырау шалу тегін)

Latvija Klientu atbalsts 6616 32 63 (Vietěiais tarifs)

Lietuva Klientu palaikymo tarnyba 8 521 402 93 (Vietinais tarifais)

Luxembourg Service Consommateurs 24871100 (Appel nat./Nationale Ruf)

Magyarország Ügyfélszolgálat  $(061) 700 81 51$ (Belföldi hívás)

Malaysia Consumer Care 1800 220 180

**Nederland** Klantenservice 0900 202 08 71 (1€/gesprek)

Norge Forbrukerstøtte 22 97 19 14

Österreich Kundendienst 0150 284 21 40  $(0,05€/Min.)$ 

Республика Беларусь Контакт Пентр 8 10 (800) 2000 00 04 (бесплатный звонок по Республике Беларусь со стационарных номеров)

Российская Федерация Контакт Пентр 8 (800) 220 00 04 (бесплатный звонок по России)

Polska Wsparcie Klienta 22 397 15 04 (Połączenie lokalne)

Portugal Assistência a clientes 800 780 068 (0.03€/min. - Móvel  $0,28€/min.)$ 

România Serviciul Clienti 031 630 00 42 (Tarif local)

Schweiz/Suisse/Svizzera Kundendienst/Service Consommateurs/Servizio Consumatori 0848 000 291 (0,04 CHF/Min)

Slovenija Skrb za potrošnike 01 88 88 312 (Lokalni klic)

Slovensko Zákaznícka podpora 02 332 154 93 (vnútroštátny hovor)

Suomi Finland Kuluttajapalvelu 09 88 62 50 40

**Sverige** Kundtjänst 08 57 92 90 96

Türkiye Tüketici Hizmetleri 0 850 222 44 66

Україна Служба підтримки споживачів 0-800-500-480 (дзвінки зі стаціонарних телефонів безкоштовні)

**United Kingdom** Consumer Care 020 79 49 03 19 (5p/min BT landline)

Argentina **Consumer Care** 0800 444 77 49 - Buenos Aires 0810 444 7782

**Brasil** Suporte ao Consumidor 0800 701 02 45 - São Paulo 29 38 02 45

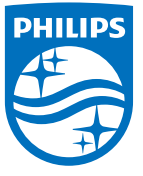

All registered and unregistered trademarks are property of their respective owners. Specifications are subject to change without notice. Philips and the Philips' shield emblem are trademarks of Koninklijke Philips N.V. and are used under license from Koninklijke Philips N.V. 2015 © TP Vision Europe B.V. All rights reserved. philips.com